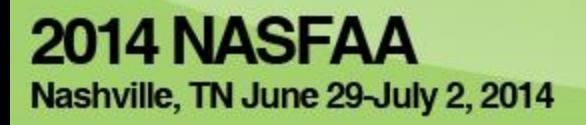

# Loan Counseling Tools

# Cynthia Battle U.S. Department of Education

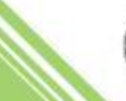

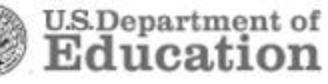

# **Why it's important!**

Student loan default rates are on the rise.

Student loan debt now exceeds \$1 trillion.

Financial literacy is key to successful repayment.

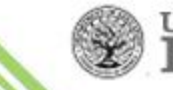

# **Benefits of the Expanded Loan Counseling**

–Provides broader financial literacy information to borrowers with personalized, visual, and interactive content.

–Enhanced borrower information for a more informed financial decision.

–Centralization of counseling reduces borrower confusion and provides consistent experience.

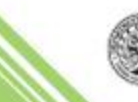

#### **Our Vision for Loan Counseling**

"With college graduation around the corner, thousands of students will soon start to repay their loans, and we want to help them select the repayment plan that makes sense for them. These tools give students the information they need to understand how to better manage their student loan obligations. Our goal is to make the entire challenge of college costs much less daunting, and these tools are additional steps in that direction."

- U.S. Secretary of Education, Arne Duncan

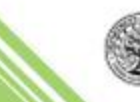

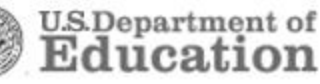

Counseling Requirements and Overview StudentLoans.gov Common Features Entrance Counseling Financial Awareness Counseling Exit Counseling What's New

Functionality for Schools

#### **Resources**

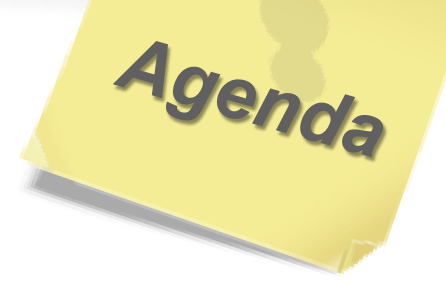

**U.S.Department** of

# **Counseling Overview - Requirements**

Entrance and exit counseling are required by regulations, 34 CFR 685.304, "Counseling Borrowers"

- Who must undergo entrance and/or exit counseling
- When entrance and exit counseling is required
- Required topics to address
	- $\checkmark$  The new "Limit on eligibility for Direct Subsidized Loan(s) and responsibility for paying accrued interest on Direct Subsidized Loan(s)" regulations are covered under 34 CFR 685.200, "Student Eligibility"

 $\checkmark$  See the electronic announcement published on May 16, 2013

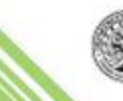

# **Counseling Overview - Requirements**

- Entrance and exit counseling can be provided to a borrower online via an interactive electronic vehicle (e.g., StudentLoans.gov), in person, or on a signed and returned written form
- Entrance counseling must be completed prior to the first disbursement of the proceeds of a loan unless that student has received a Direct Subsidized/Direct Unsubsidized, Direct Graduate/Professional Student PLUS Loan, or Federal Stafford Loan (FFELP) previously
- Exit counseling must be conducted shortly before the student ceases at least half-time study at your school

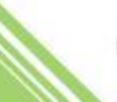

### **Counseling Overview**

StudentLoans.gov provides ALL Federal Student Aid electronic loan counseling tools at one location …

- Entrance Counseling
	- Subsidized & Unsubsidized
	- Graduate & Professional Student PLUS
- Financial Awareness Counseling
	- $\checkmark$  NOT a regulatory or statutory requirement
- Exit Counseling
	- $\checkmark$  NSLDS will continue to provide detailed Exit Counseling reports

Updated all three to have same look and feel.

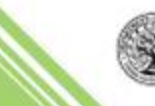

**U.S.Department** of

8

# **Counseling Overview**

Without logging in, students, borrowers, and other users can complete a "demo session" on any of the three counseling options

- No information from NSLDS will be "pulled"
- No schools notified
- No documentation of completion

Once logged in, users can complete a counseling session with their current loan data provided, view completed counseling sessions, or send entrance or financial awareness counseling results to an additional school(s)

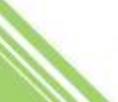

#### *What our user's say …. choice Tweets*

*It's nice that http://studentloans.gov has thorough loan counseling and information because i don't really know how all that stuff works.*

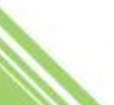

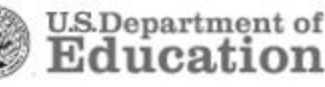

Authentication is via the user's FSA PIN. Visit [www.pin.ed.gov](http://www.pin.ed.gov/) to obtain a PIN or select additional PIN associated tasks

Sign in with PIN

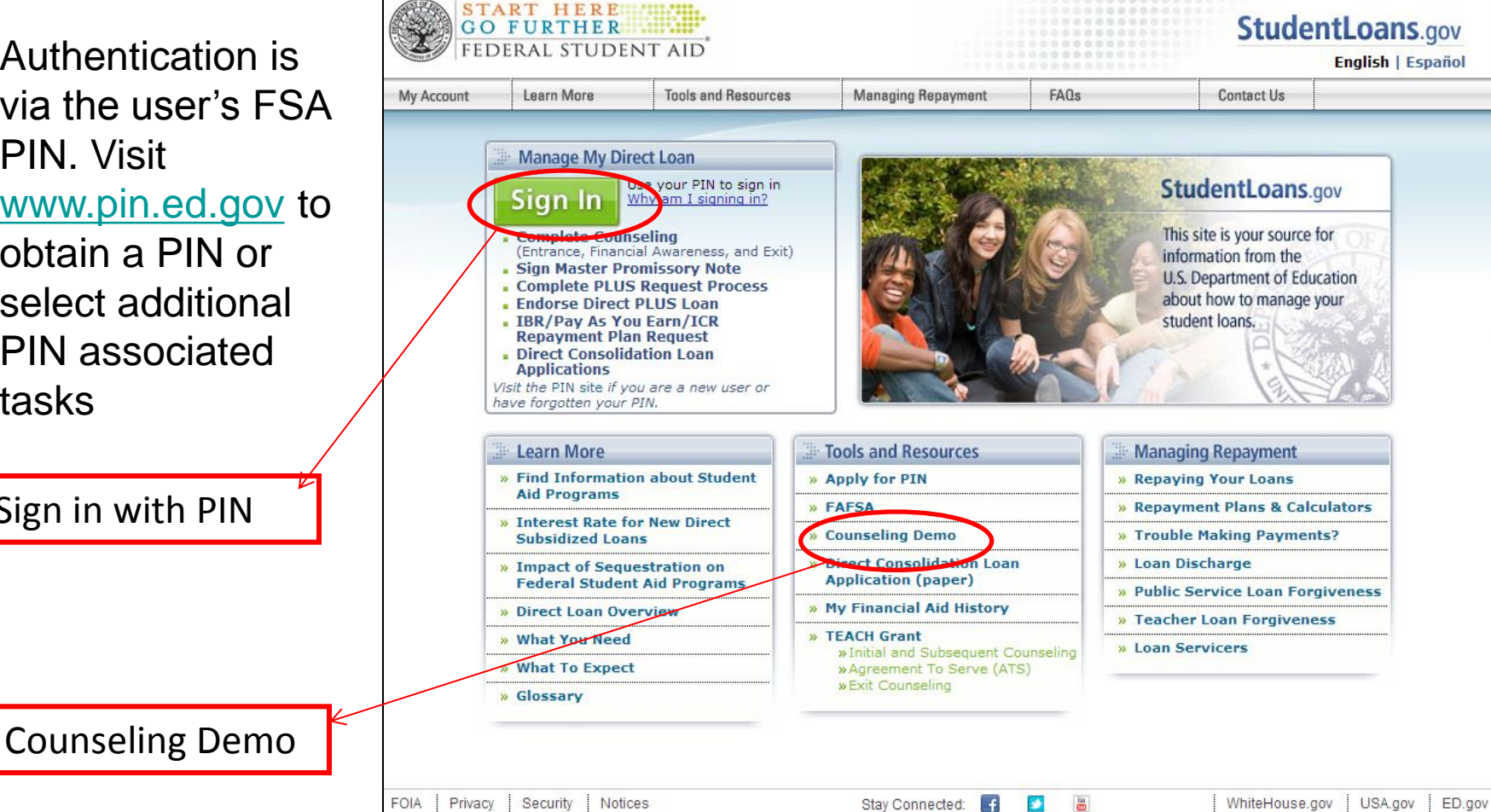

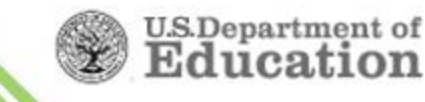

#### **StudentLoans.gov – First-time Login**

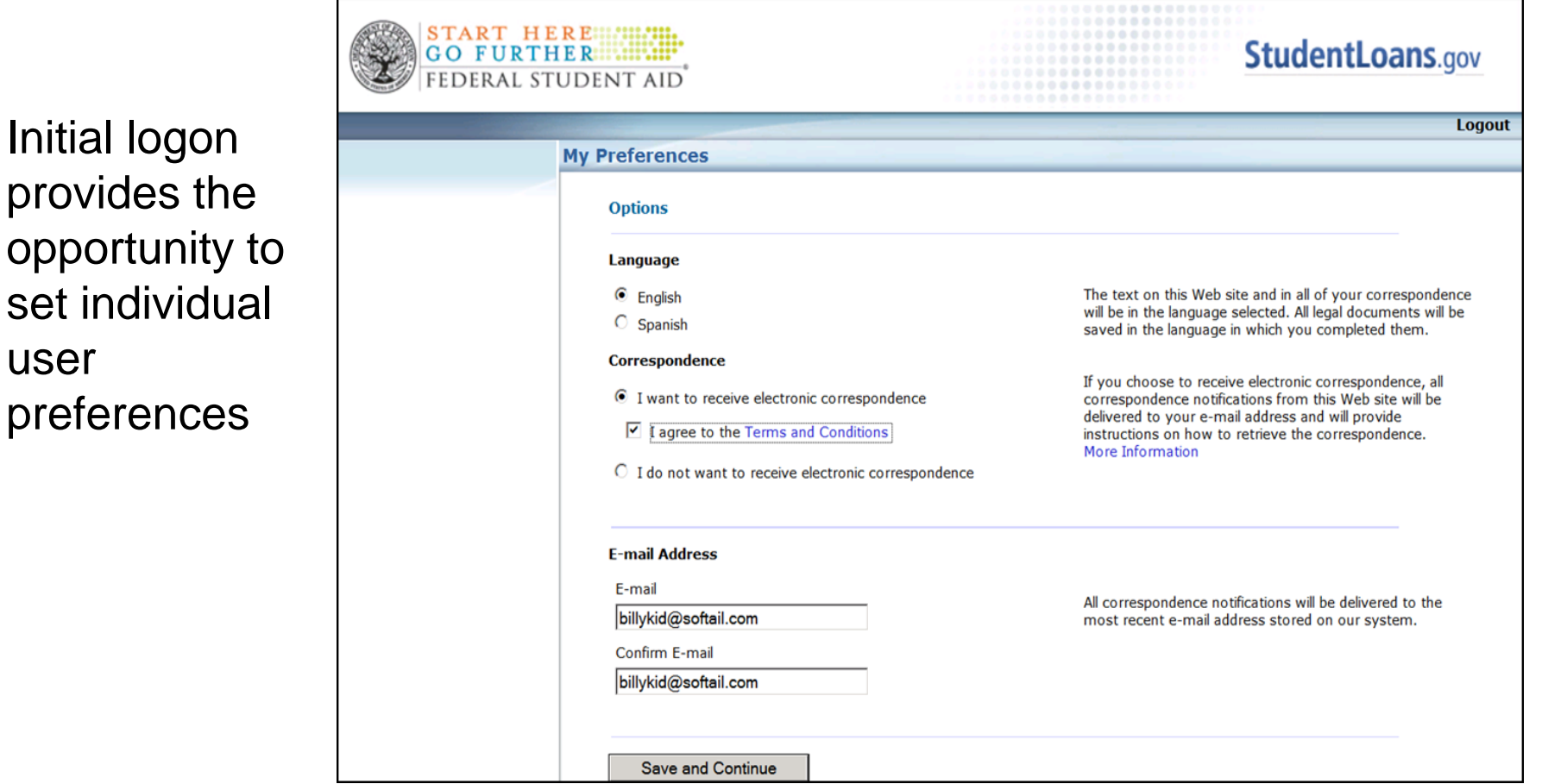

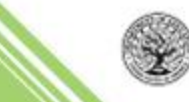

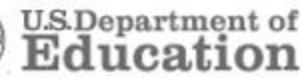

user

#### **StudentLoans.gov – Welcome Page**

Authenticated users can view completed counseling sessions

- or -

begin a new session

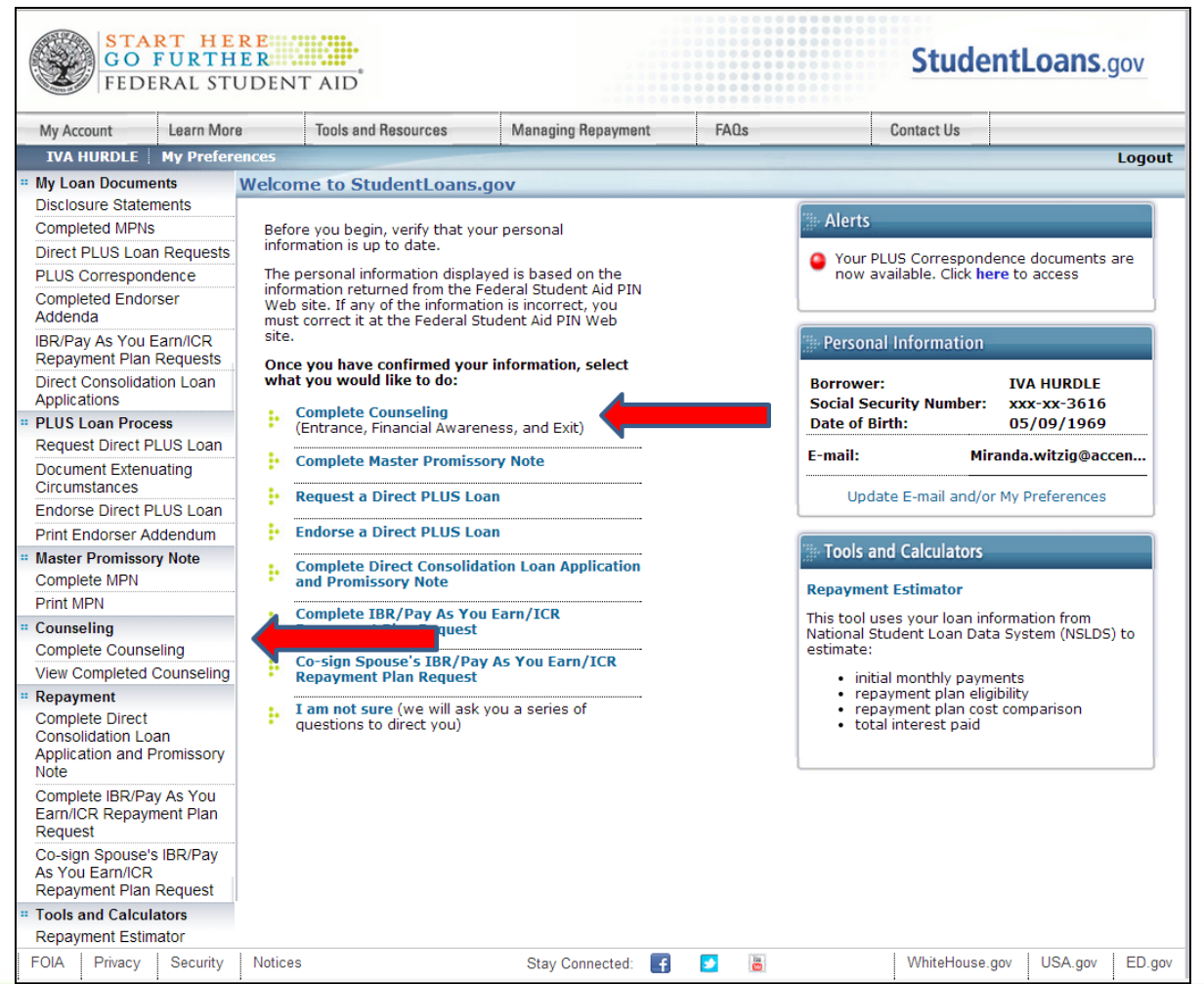

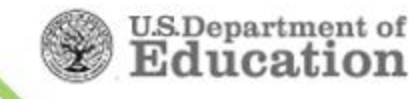

#### **StudentLoans.gov – Landing page**

**Counseling** landing page provides students with information on selecting the type of counseling they wish to complete

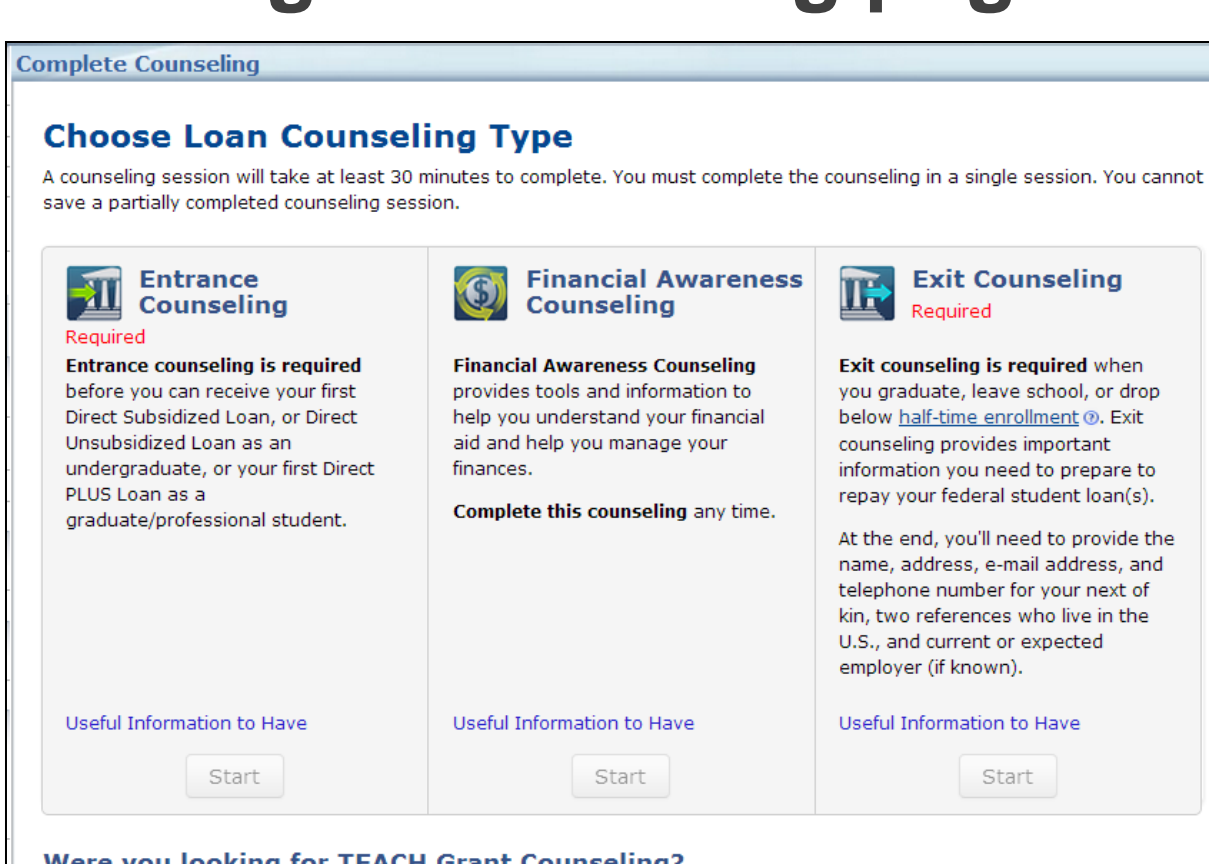

#### Were you looking for TEACH Grant Counseling?

The TEACH Grant Agreement to Serve can be completed on the TEACH Grant Web site.

TEACH Grant Initial and Subsequent Counseling can be completed on the TEACH Grant Web site.

TEACH Grant Exit Counseling can be completed on the NSLDS Web site.

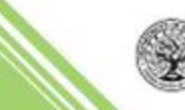

#### **StudentLoans.gov - Topics**

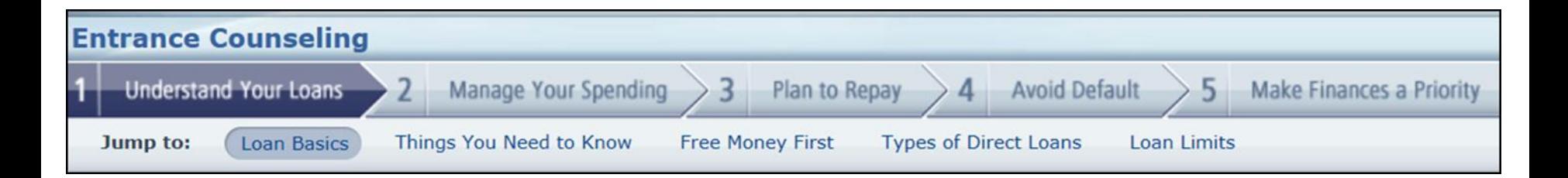

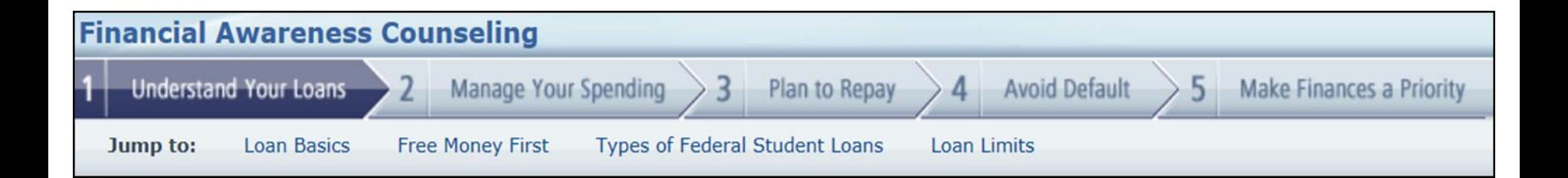

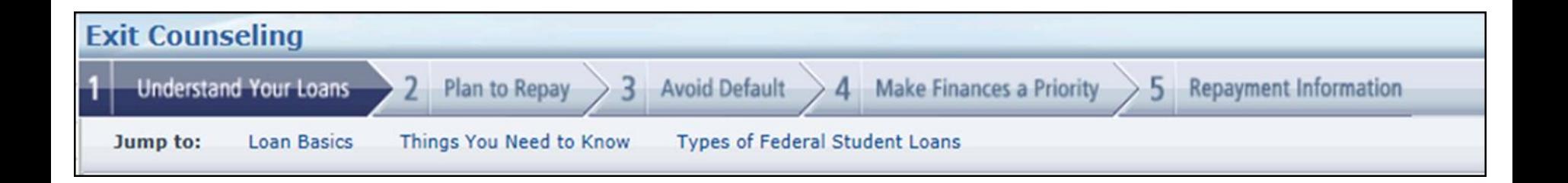

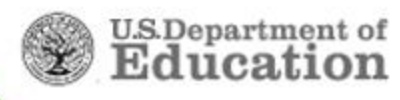

#### **StudentLoans.gov – Associated Schools**

Entrance, Exit, and Financial Awareness Counseling pull data from NSLDS including the school(s) associated with a borrower completing Exit Counseling

#### **Exit Counseling**

#### **Select Your Schools**

Select the schools you wish to notify of your counseling completion. These schools will only receive a notification indicating that you successfully completed exit counseling, and the date it was completed.

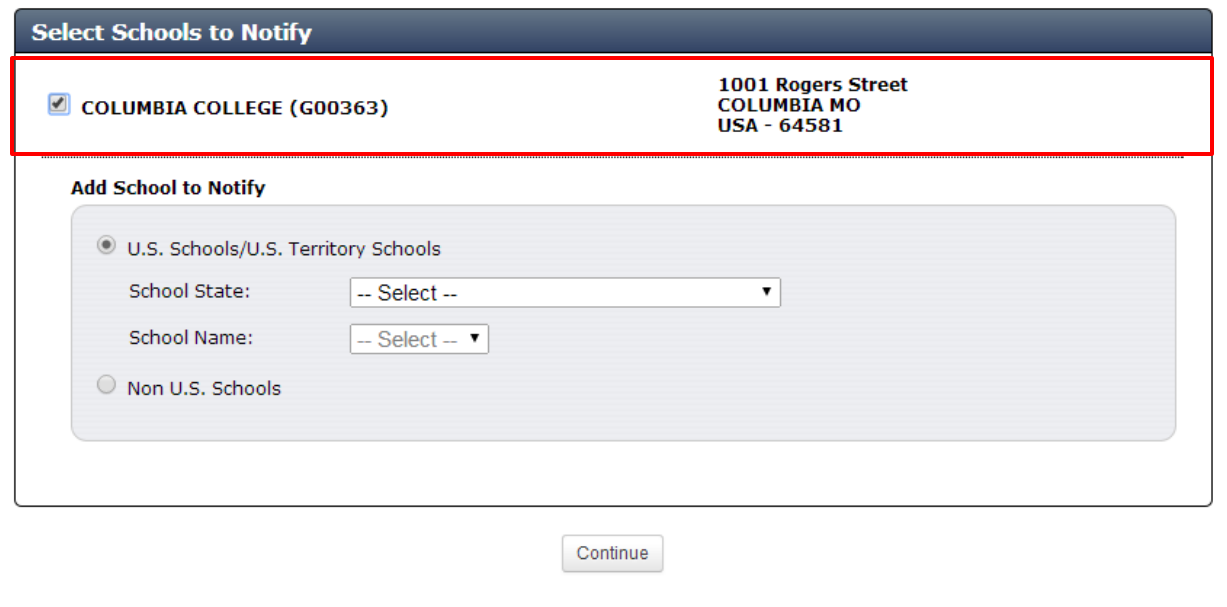

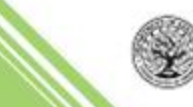

### **StudentLoans.gov – Check Your Knowledge**

"Check Your Knowledge" quizzes appear throughout each topic except when viewing Demo screens

Also, "Did you Knows?" and "Remembers" are throughout

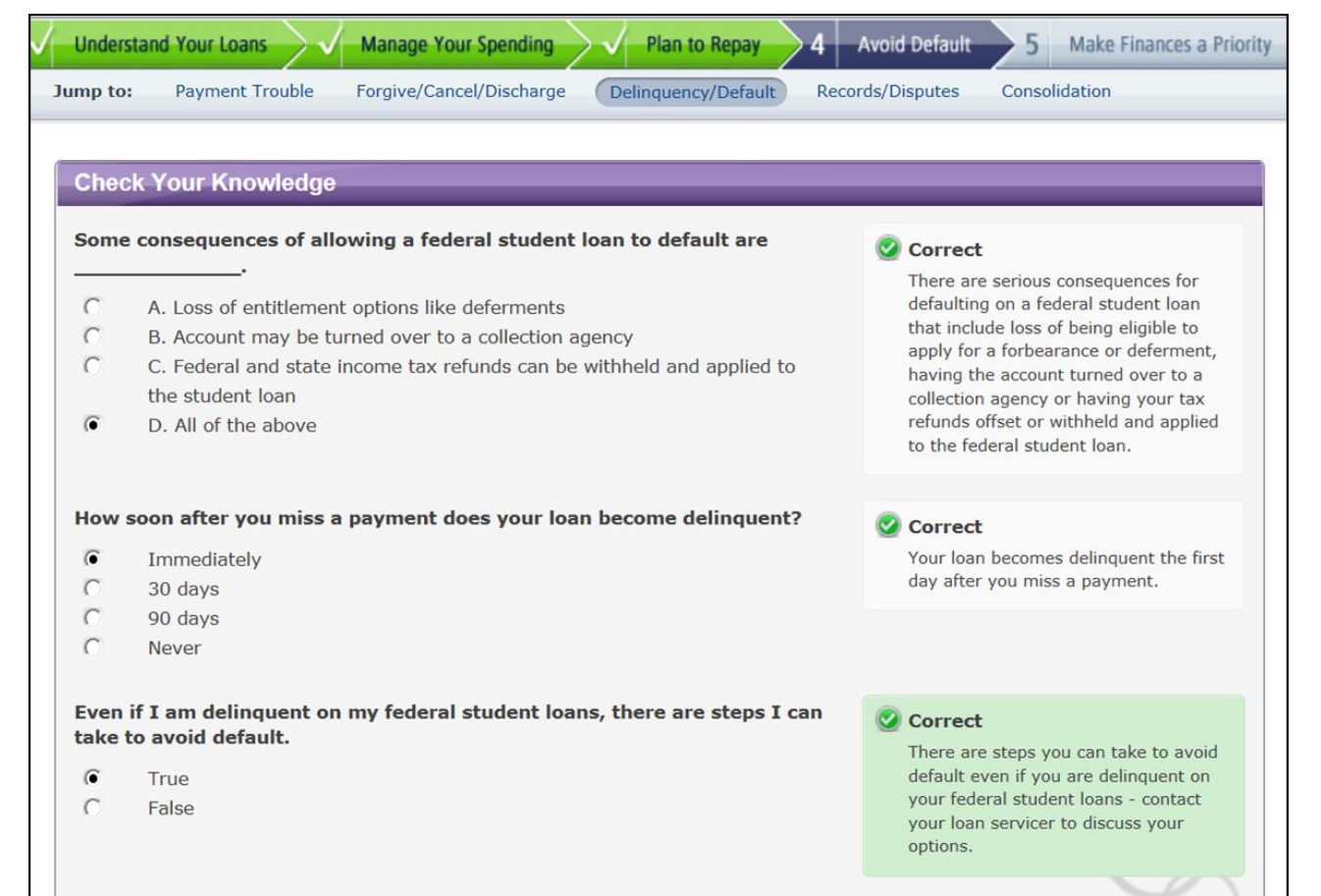

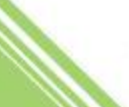

#### **Understand Your Loans (all counseling modules)**

- Detailed list of loans pulled from NSLDS, loan basics, i.e., principal amount, interest, capitalized interest
- Things You Should Know about the MPN, accrual of interest, half-time enrollment, loan acceleration
- Free money should be sought first
	- Grants scholarships
	- $\sqrt{$  Part-time work
- Types of loans and loan limits Dependent/Independent Grade level
- Direct Subsidized Loan Time Limitation  $\checkmark$  Hyperlinks to 150% Subsidized interest eligibility information
	- Tables of Subsidized usage history for applicable borrowers

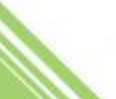

#### **Understand Your Loans**

- Loan Basics
- Things you need to know
- **Free Money First**
- Loan Types
- Direct Subsidized Loan Time Limitation
- Loan Limits

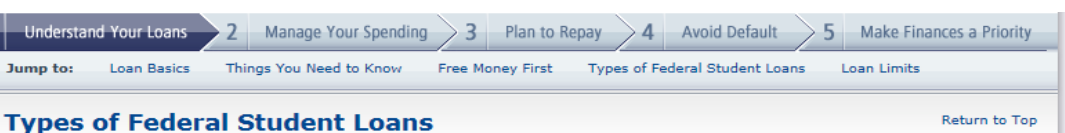

Direct Loans include Direct Subsidized Loans, Direct Unsubsidized Loans, Direct PLUS Loans, and Direct Consolidation Loans. You may be eligible for other federal student loans, such as Perkins loans. For a list of all federal aid programs and loans, visit "Types of Aid" on StudentAid.gov and check out our video.

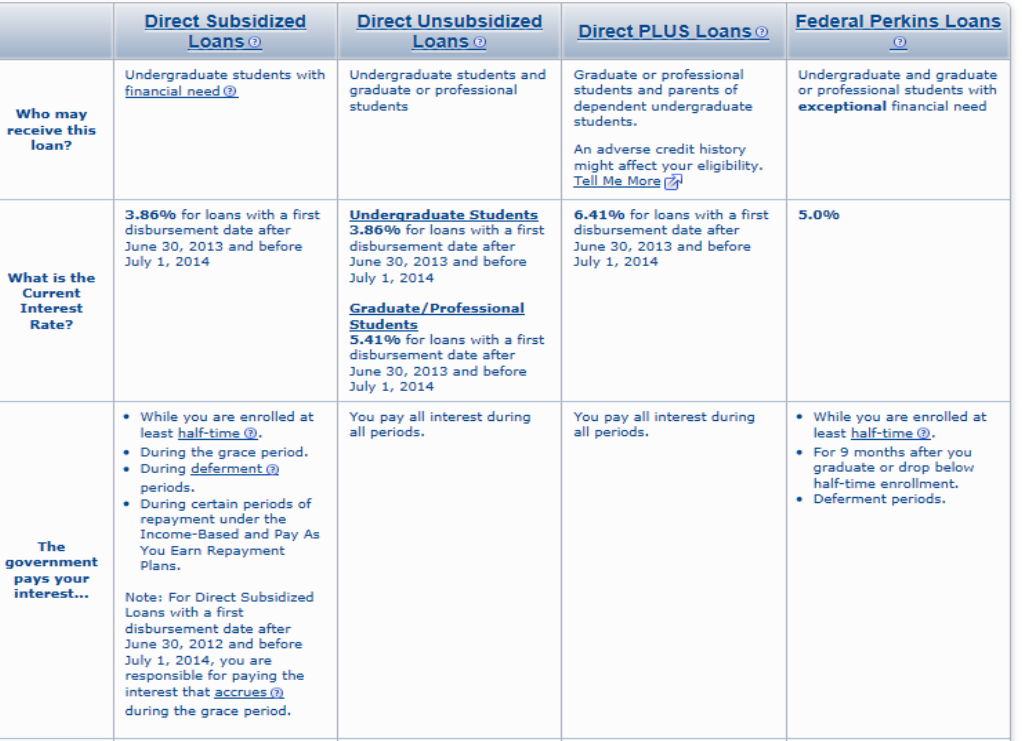

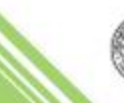

#### **Manage Your Spending (not in Exit)**

- Develop a budget while still enrolled and attending classes
- Load the "College Navigator" cost data for your selected institution
	- $\checkmark$  Data pulled from IPEDS
- Discover the benefits of controlling your day-to-day expenses and incurring minimal debt
- Discover how your loans are disbursed
- Learn how paying accruing interest may lessen borrowing costs
- Tips to help you manage your debt
- Federal loans first!

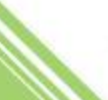

#### **Plan To Repay (all counseling modules)**

- Estimate your payment in different repayment plans
	- Average loan balances for students at public and private schools
	- Can your debt qualify you for an income-driven repayment plan?
- Evaluate your student loan debt "burden" vs. estimated future income
	- $\checkmark$  High, Medium, or Low
- Calculate any savings realized with extra payments, EFT, or paying interest during deferment or forbearance
- Repayment facts
	- Grace period
	- $\sqrt{\text{First payment}}$
	- Contacting your loan Servicer

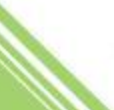

#### **Avoid Default (all counseling modules)**

- Borrow only what you need
- Complete your program and graduate
- Pay on time
- Trouble making payments
	- Deferment / Forbearance
	- $\checkmark$  Change repayment plan
- Forgiveness, cancellation, and discharge
- Consequences of delinquency and/or default
- Retaining loan records and resolving a dispute
- Loan consolidation

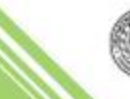

#### **Make Finances a Priority (all counseling modules)**

- Plan for the future
	- $\checkmark$  Plan, save, and spend wisely
- Your income and taxes
	- $\checkmark$  Gross to net income comparison graph
- Educational tax incentives
	- $\checkmark$  Tax deductions and tax credits
- Trouble making payments
	- Deferment/Forbearance
- Your credit and identity
	- $\checkmark$  Establish, maintain, and protect your good credit and identity
- Credit cards and other borrowing

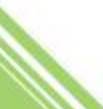

#### *What our user's say …. choice Tweets*

*Just finished exit counseling for my student loan, so, yes, now would be an appropriate time to bring me ice cream.*

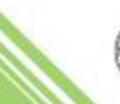

## **Entrance Counseling - School Selection**

Prior to starting Entrance Counseling the student will select up to 3 schools to notify and choose Undergraduate or Graduate/professional student counseling session

**Select school with "Notify the School"** **Entrance Counseling** 

#### **Select Your Schools**

Select up to 3 schools you wish to notify of your counseling completion. These schools will only receive a notification indicating that you successfully completed Entrance Counseling, and the date it was completed.

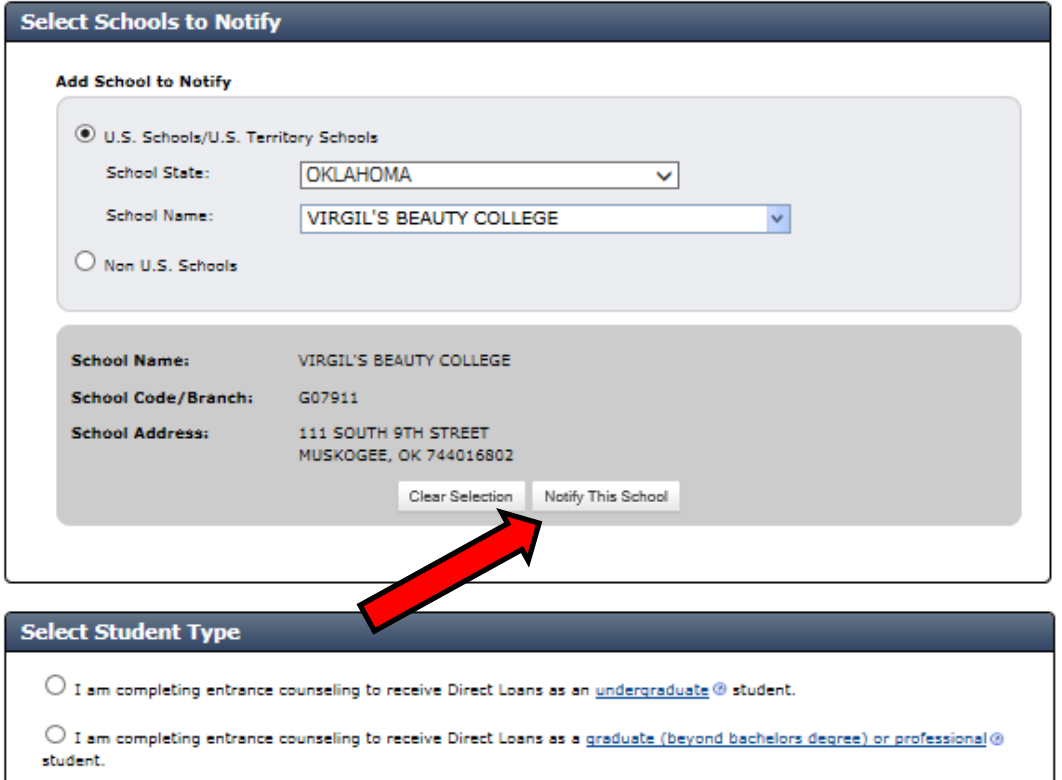

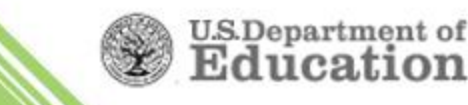

### **Entrance Counseling – Expenses**

IPEDS data pulled via the "College Navigator" and applied to the "Manage Your Spending" screen

Step 1 and Step 2 tabs must be completed to continue

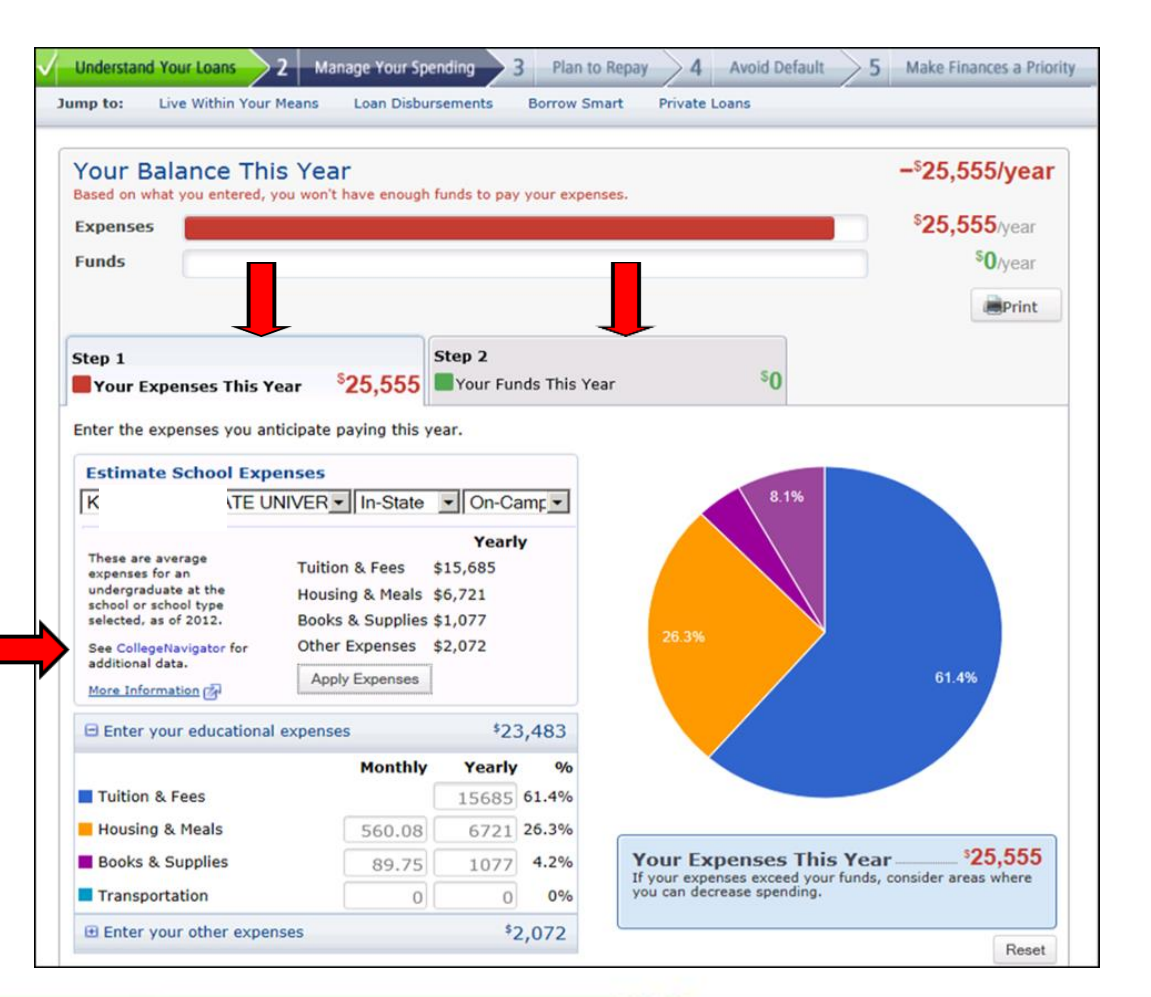

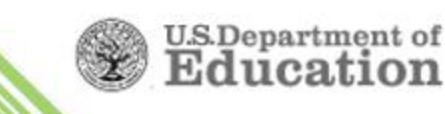

### **Entrance Counseling - Expenses**

Step 2 allows entry of expected assistance for the upcoming award year

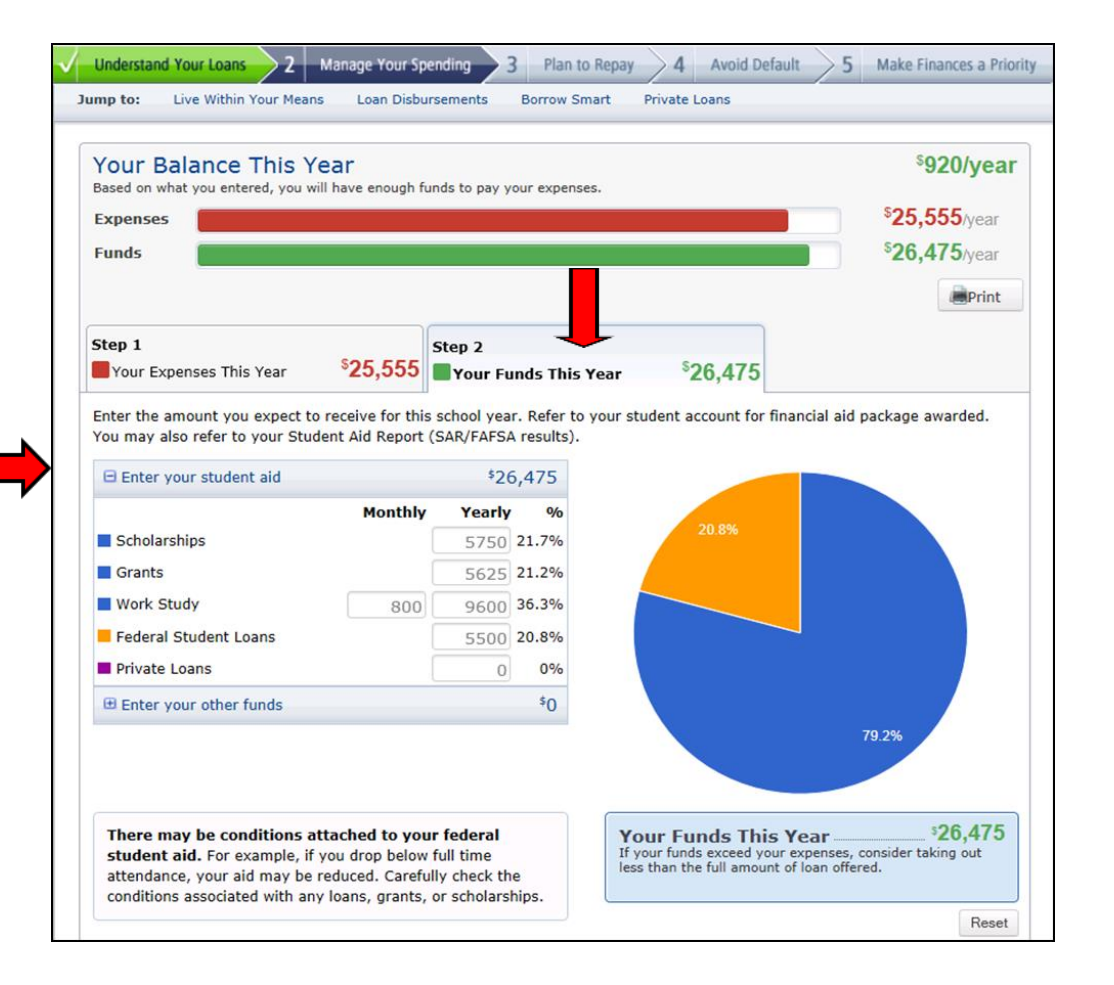

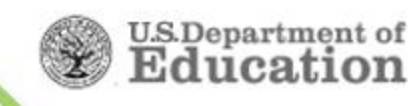

#### **Entrance Counseling - Summary**

#### **Entrance Counseling Summary screen**

Summary Tools allow e-mailing, posting to social media, exporting to MS Excel, as well as printing

Links to FSA Videos

#### **Entrance Counseling Summary**

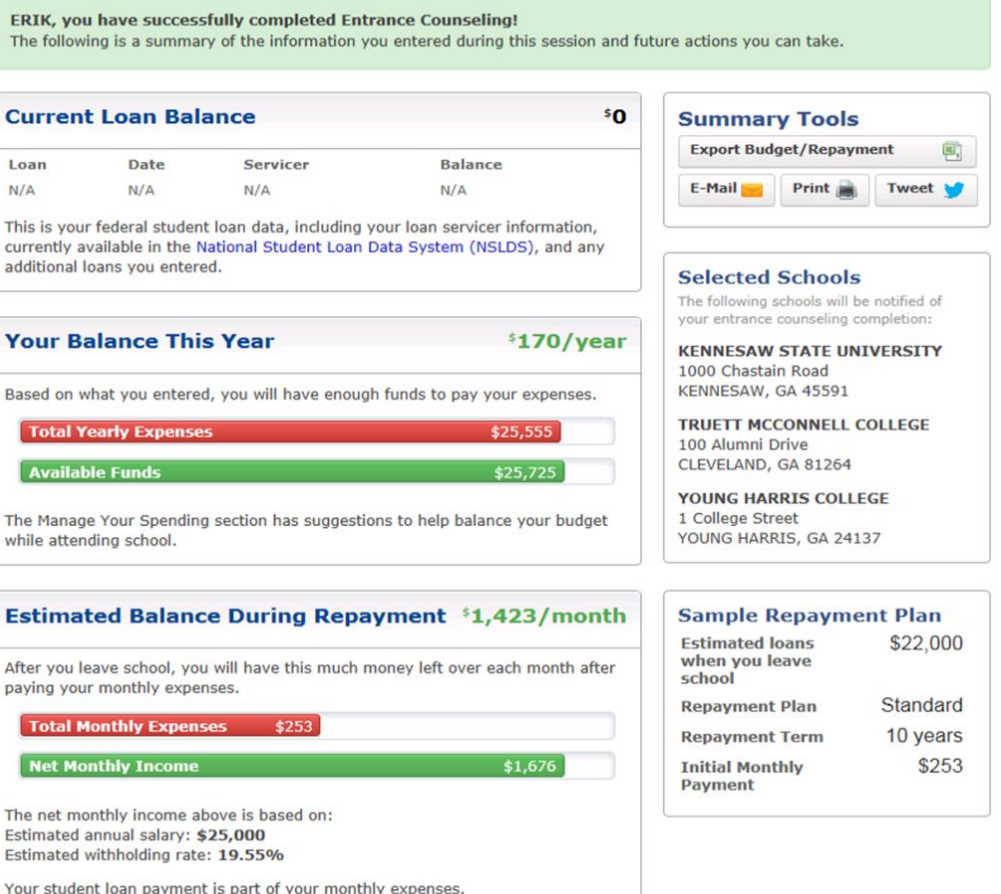

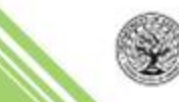

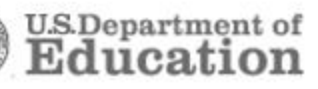

## **Entrance Counseling – School Notification**

Users can notify an additional school(s) of completed Entrance and Financial Awareness **Counseling** sessions

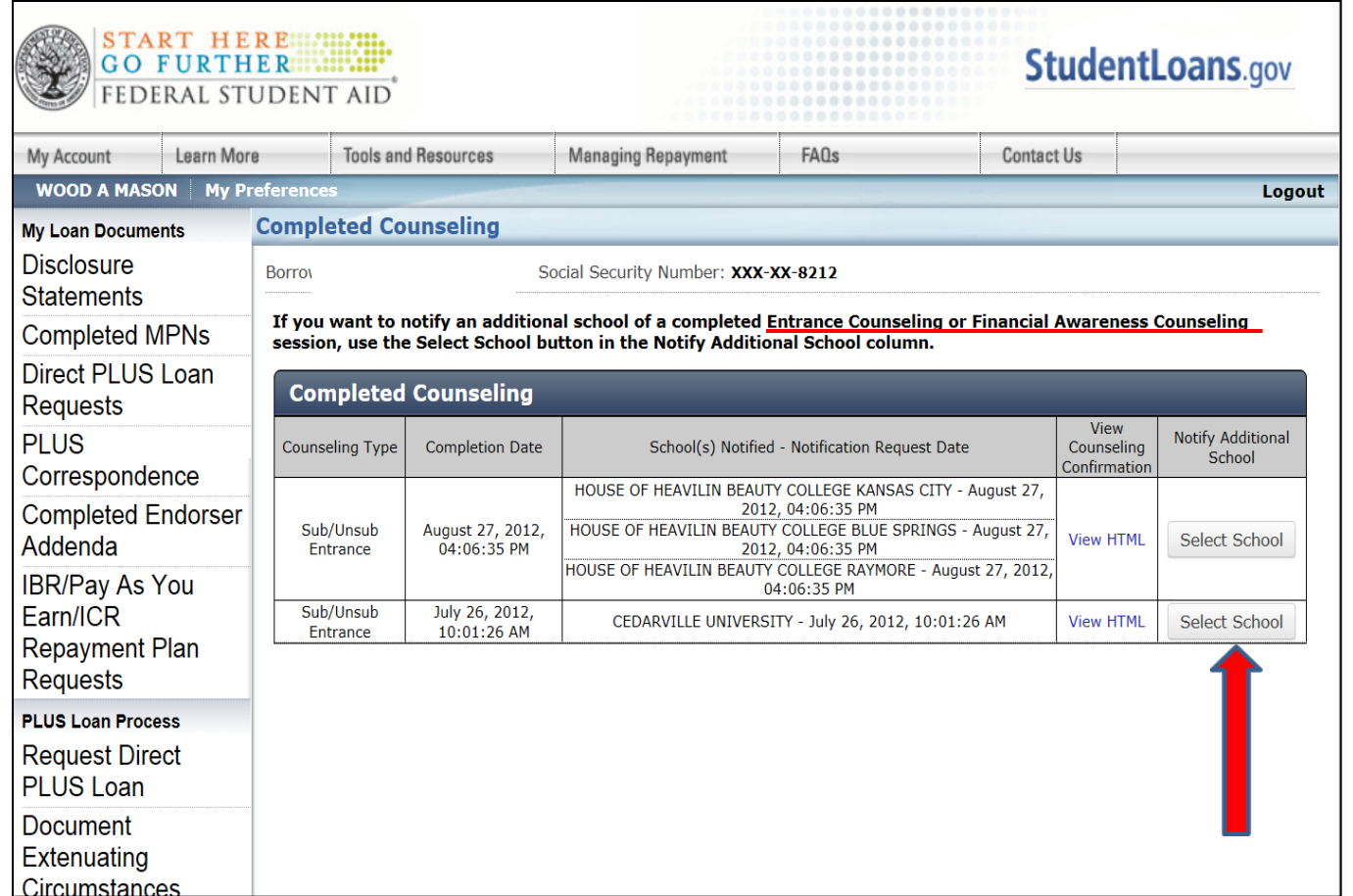

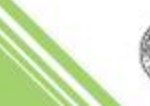

# **Financial Awareness Counseling Objective**

Financial Awareness Counseling on StudentLoans.gov was developed to:

- Provide a centralized, online source of financial literacy information for students
- Assist borrowers in making informed postsecondary funding decisions
- Provide schools with educational resources about federal student aid
- Support the government-wide efforts to improve financial capability in the U.S. through the Financial Literacy Education Commission

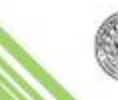

# **Financial Awareness Counseling**

- COD July 2012 implementation
- Voluntary *not* mandatory
- Does not replace Entrance Counseling
- Undergraduate and Graduate students
- Intent is to educate borrowers about their current indebtedness and manage their student loans
- Log in with PIN to display real-time data

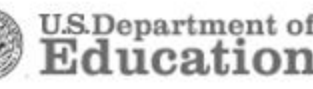

#### **Financial Awareness Counseling**

Financial Awareness Counseling allows the user to forego school selection

#### **Financial Awareness Counseling**

#### **Select Your Schools**

Select up to 3 schools you wish to notify of your counseling completion. These schools will only receive a notification indicating that you successfully completed Financial Awareness Counseling, and the date it was completed.

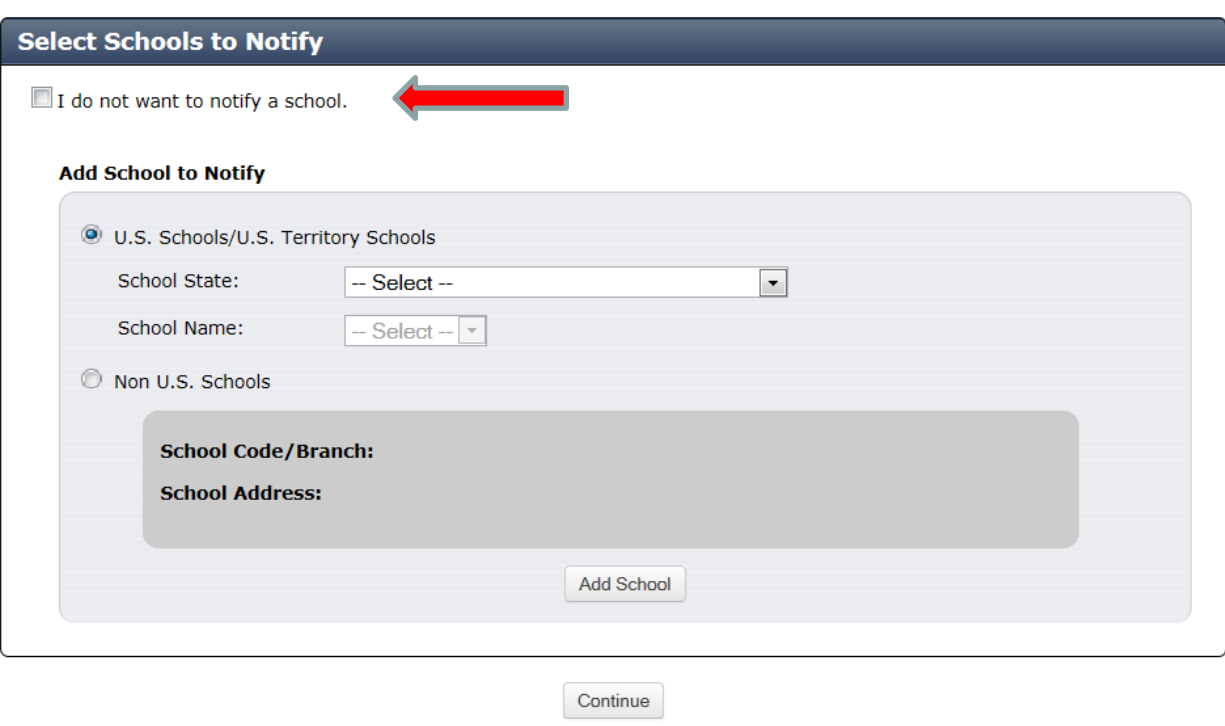

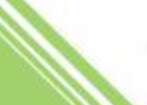

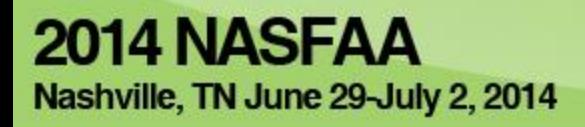

## **Exit Counseling**

- Exit counseling site for borrowers on StudentLoans.gov (March 2013)
- Schools continue to get detailed reports from **NSLDS**
- Completion results reported in COD Counseling report

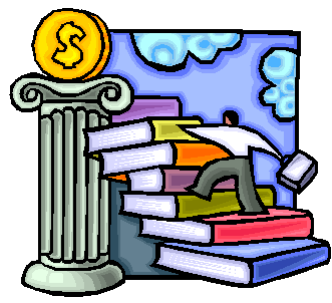

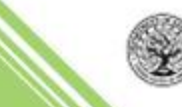

Exit Counseling

concludes with

Summary

current

### **Exit Counseling**

#### **Exit Counseling**

#### **Exit Counseling Summary**

#### ERICA, you have successfully completed Exit Counseling!

The following is a summary of the information you entered during this session and future actions you can take.

 $$31,370$ 

**Balance** 

11,002

 $$9,842$ 

 $\dot{s}$ 10,526

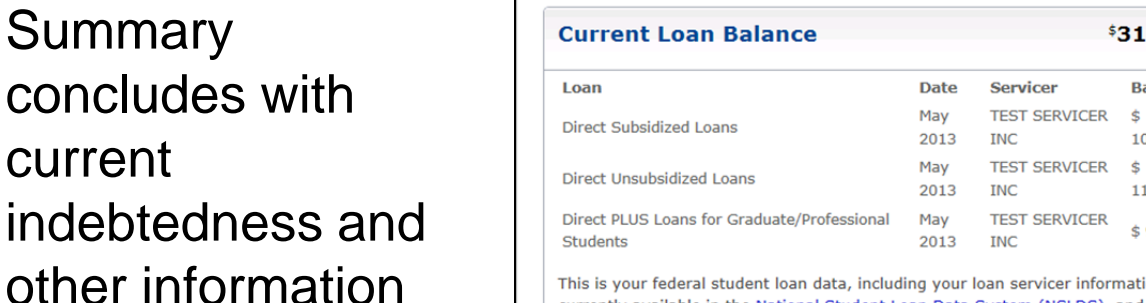

This is your federal student loan data, including your loan servicer information, currently available in the National Student Loan Data System (NSLDS), and any additional loans you entered.

Your student loan payment is part of your monthly expenses.

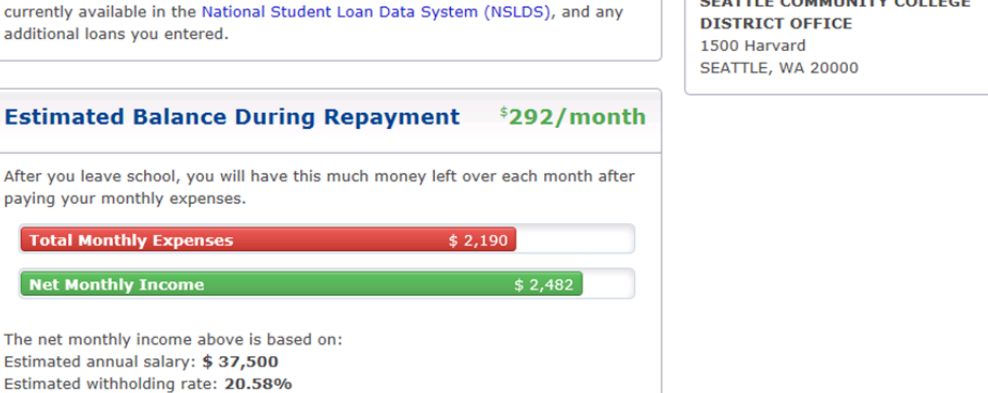

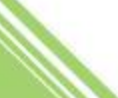

**U.S.Department of**<br>**Education** 

#### **Export Budget/Repayment** 圓, Print  $\Box$ E-Mail **Tweet Selected Schools**

The following schools will be notified of your exit counseling completion:

**Summary Tools** 

**SEATTLE COMMUNITY COLLEGE** 

#### **Exit Counseling**

The conclusion of Exit Counseling requires the user to select a "preferred" repayment

Repayment plan preference can be changed

Make Finances a Priority 5 Repayment Information **Understand Your Loans Plan to Repay Avoid Default** Repayment Plan Jump to: **Compare Available Repayment Plans Repayment Plan Information** The repayment plans listed below are provided for comparison. You may not be eligible for all of the different plans. The Initial Monthly Payment and Total Loan Repayment figures are estimates based on the loan balance, projected income, and family size that you entered on Plan to Repay. Your Loan(s) Loan Balance: \$27,630.00 Projected Income: \$27,500.00 Family Size: 3 **Repayment Plan Repayment Monthly Payment Projected Total Total Period Initial to Final Amounts** Loan **Interest Amount Forgiveness**  $Paid  $\odot$$ Paid  $\Omega$ Standard ® 120 months  $$277$ to \$277  $$5,625$  $$33,255$ Graduated ® 120 months  $$155$ to  $$464$  $$7.010$  $$34.640$ Pay As You Earn\* ® 240 months  $$0$ to  $$127$  $$38,354$  $$10,275$  $$10,275$ 300 months **Income-Based Repayment**  $$0$ to \$277  $$23,103$  $$25,903$  $$30,430$  $(IBR)^*$  <sup>®</sup> 189 months **Income-Contingent**  $$133$ to \$237  $$0$  $$10,159$ \$37,789 Repayment (ICR)\* ®

\*Calculations assume income increases of 5% a year, and poverty guideline increases of 3.3% a year.

#### Which repayment plan are you interested in?

Select the repayment plan you prefer below. Your repayment plan preference will be made available to your loan servicer.

Contact your loan servicer before the end of your grace period to ensure you are placed on the repayment plan you prefer.

Repayment Plans for Students

Pay As You Earn Repayment

Submit Counseling

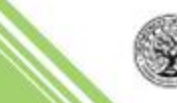

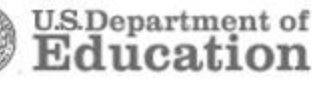

#### *What our user's say …. choice Tweets*

## *Just finished my exit counseling…adulthood just slapped me in my pockets*

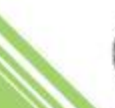
#### **Enhancements - Repayment Estimator**

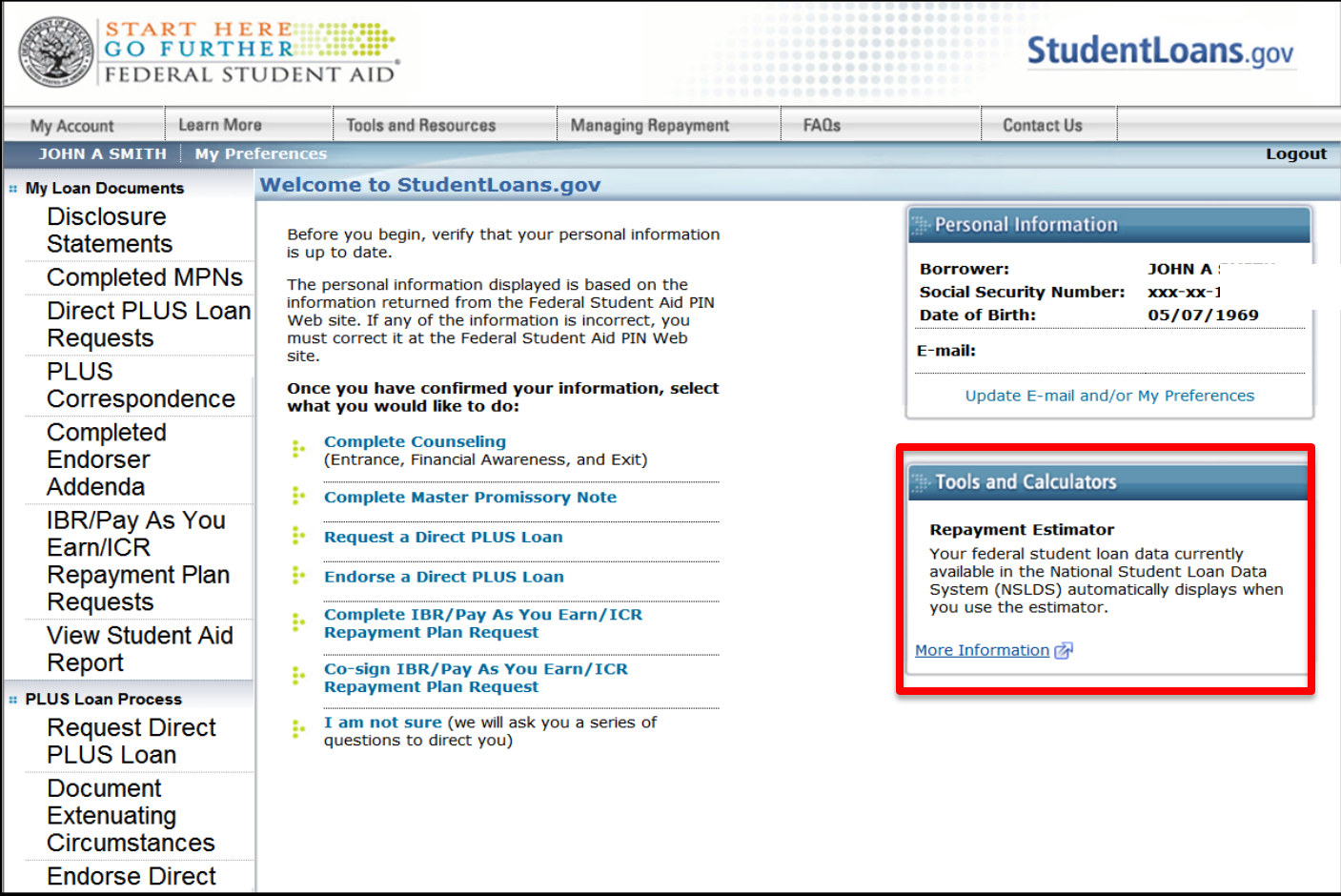

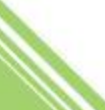

#### **Enhancements - Repayment Estimator**

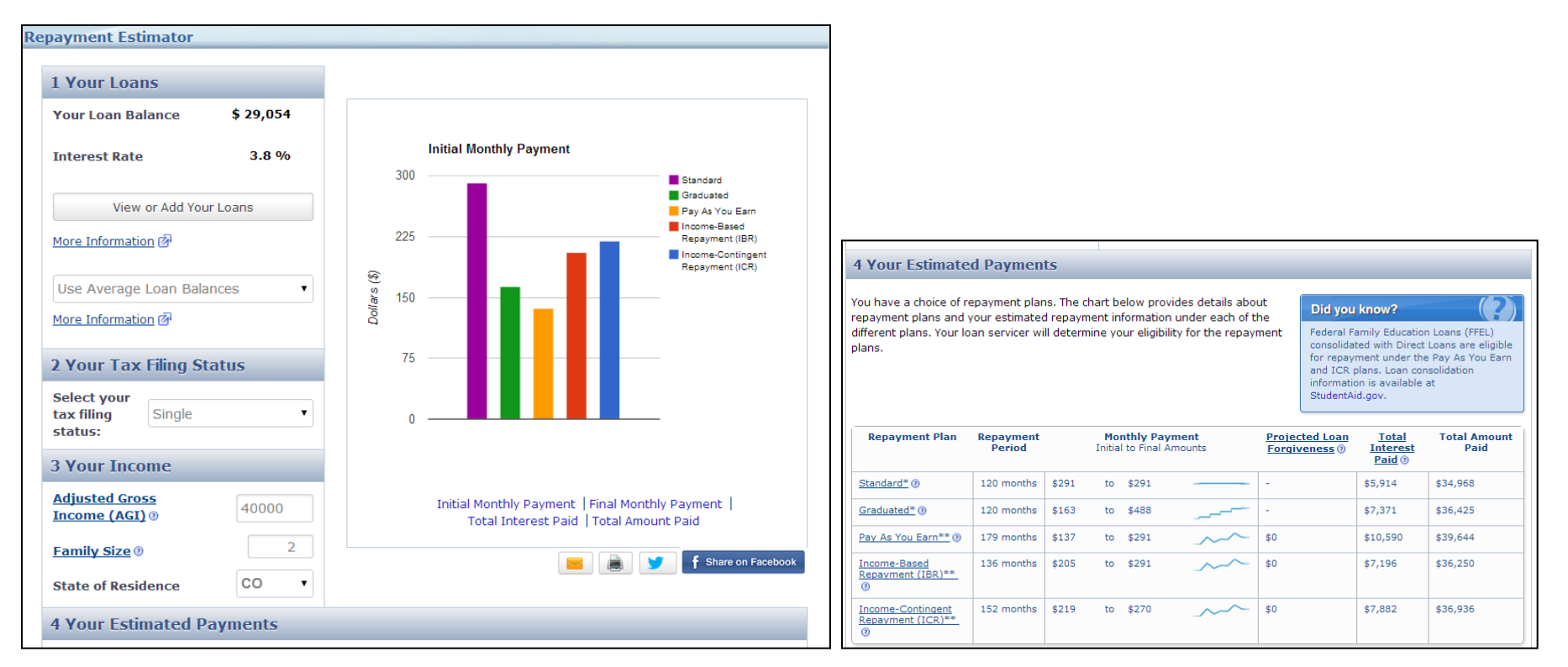

- Addition of average loan balances
- Share functionality for Twitter and Facebook

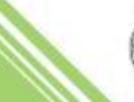

## **What's New – More Clarity on Key Points**

- More emphasis on exhausting federal student loans as a first choice before private loans, "Federal Loans First"
- Clear steps borrowers can take to control their disbursements
- More information on interest, especially capitalized interest

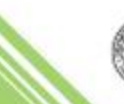

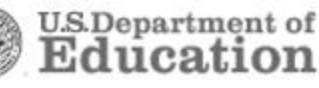

## **What's New – Spanish and Repayment Pages**

- All Counseling on StudentLoans.gov is now available in Spanish
- Exit Counseling Repayment Information page:
	- Re-designed table layout to breakdown categories in sections (i.e. Contact Information has its own box)
	- $\checkmark$  References used on StudentLoans.gov are saved
	- $\checkmark$  Added a dropdown allowing borrowers to select previously entered references

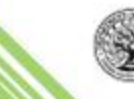

### **What's New – More Secure Sign-in**

The StudentLoans.gov Sign-In process is now more clear and secure.

Characters are masked when data is entered into the SSN, Date of Birth, and PIN fields. This masks a person's data in real-time and prevents the possibility of someone seeing the entries.

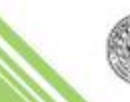

### **What's New – School Selection**

With Release 12.3, the "Add School" button on the **School Selection** page of Entrance, Exit, and Financial Awareness Counseling was updated to read "Notify This School" and only appear once a school is selected.

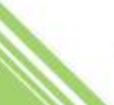

### **What's New – 150% Limitation**

With Release 13.1, usage history for Direct Subsidized Loans was added to the **Understand Your Loans** page of Entrance, Exit, and Financial Awareness Counseling

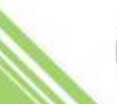

#### **What's New – 150% Limitation**

#### **Direct Subsidized Loan Time Limitation** If you receive your first federal student loan after June 30, 2013, there is a limit on the maximum period of time (measured in academic years) that you can receive Direct Subsidized Loans. More Information (7) In general, you may not receive Direct Subsidized Loans for more than 150% of the published length of your program. This is called your "maximum eligibility period." In addition, if you continue to be enrolled in any undergraduate program after you have received Direct Subsidized Loans for your maximum eligibility period, we will no longer (with certain exceptions) pay the interest that accrues on your Direct Subsidized Loans for periods when we would normally have done so. This is called losing interest subsidy. More Information @

#### Remember:

- . Loss of eligibility for Direct Subsidized Loans due to the time limitation has no impact on your eligibility for Direct Unsubsidized Loans.
- . The periods of time that count against your maximum eligibility period are periods of enrollment (also known as "loan periods") for which you received Direct Subsidized Loans. More Information
- . If you enroll in a new program that is longer than your previous program, you may regain eligibility to receive Direct Subsidized Loans. More Information

#### **Loan Detail**

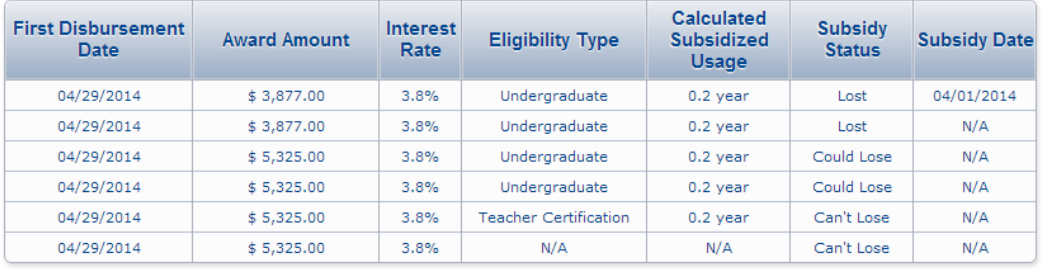

#### **Summary of Total Subsidized Usage**

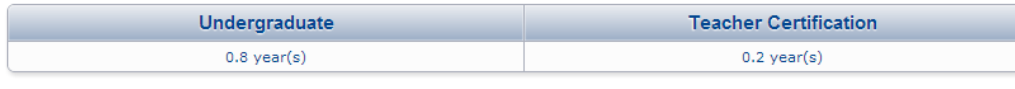

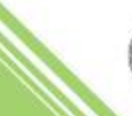

Return to Top

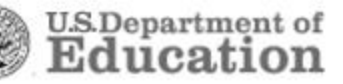

#### **What's New – Projected Loan Balance Calculator**

A "Projected Loan Balance Calculator" is available via a link under the "Additional Loans" section of the **Understand Your Loans** page of Entrance, Exit, and Financial Awareness Counseling

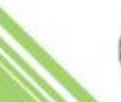

#### **What's New – Projected Loan Balance Calculator**

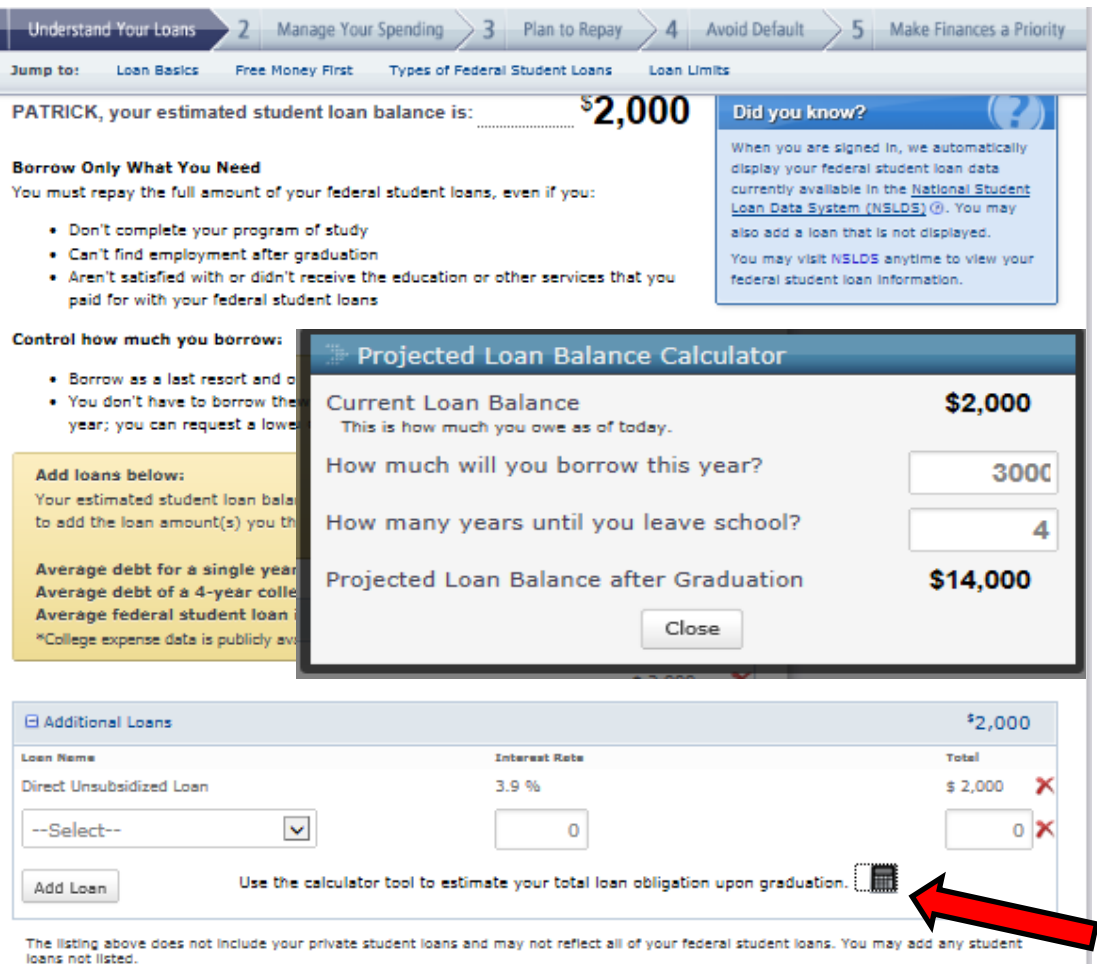

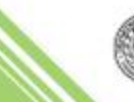

**U.S.Department of**<br>**Education** 

#### **What's New – Expense Estimator**

With Release 12.3, the "Estimate School Expenses" dropdown of the "Your Expense Budget Tool" is populated with schools the borrower has associated loans with in NSLDS and the schools the borrower selected from the **School Selection** page.

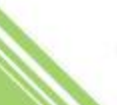

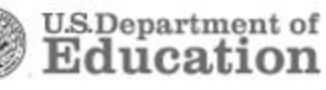

#### **What's New – Expense Estimator**

Users can select estimated expenses … or enter their own estimates

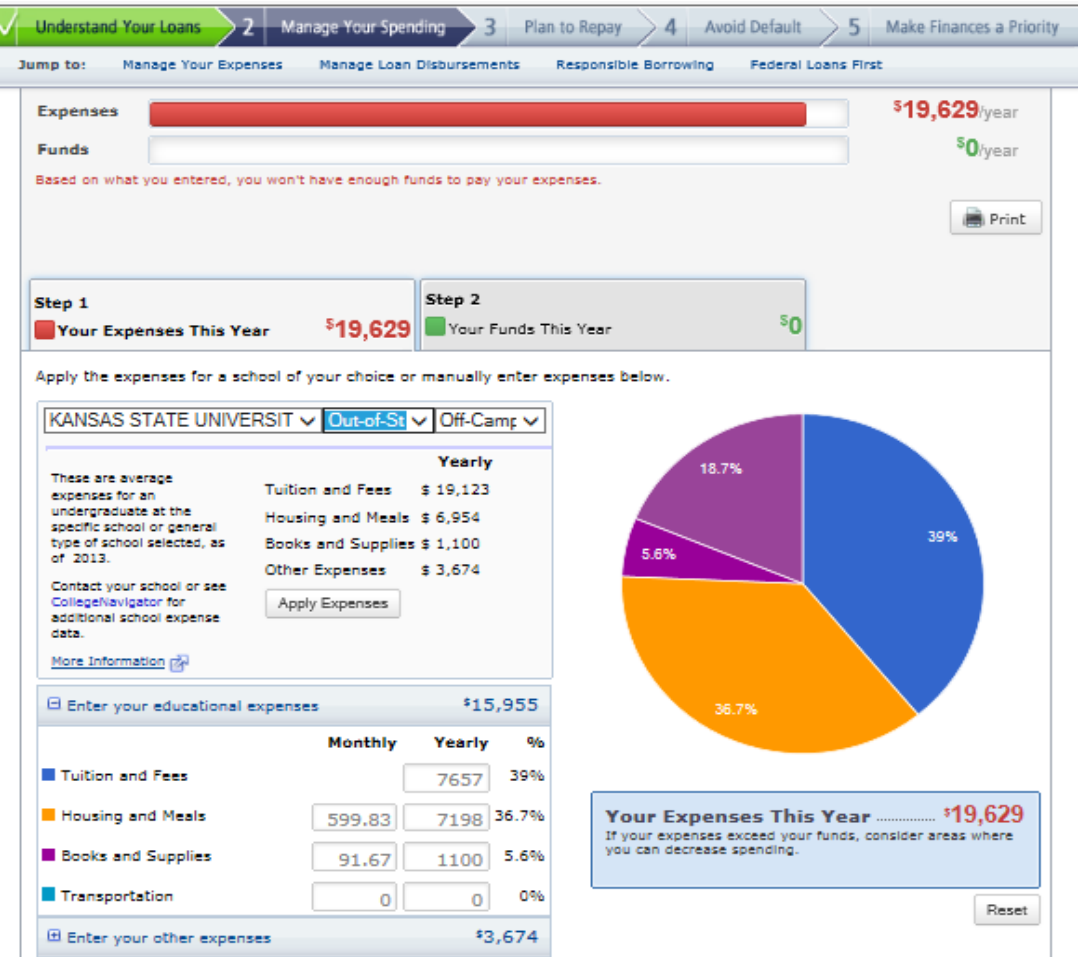

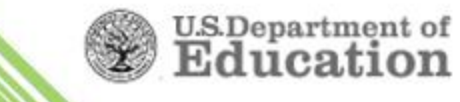

#### **What's New – Fewer Tab Errors**

- With Release 12.3,
	- $\checkmark$  Borrowers no longer have to fill in information in both tabs of the *"Your Expense Budget Tool"* on the **Manage Your Spending** page
	- $\checkmark$  Borrowers no longer have to input information into the "*Estimate What You Will Owe, Spend, and Earn*" tool on the **Plan to Repay** page

Borrowers only have to view both tabs to continue to the next page

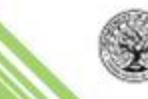

### **What's New – E-mail Address Confirmation**

With Release 12.3, a "confirm e-mail address" field is added to every Studentloans.gov page that asks the logged-in user to enter his or her e-mail address.

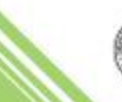

# **Managing Counseling - Functionality for Schools**

Schools are provided various controls and tools in COD to manage Entrance, Financial Awareness, and Exit Counseling

- School Options Page
	- $\checkmark$  On-demand or daily acknowledgements
- Counseling Search Functions
- Counseling Response Requests
- COD Counseling Report

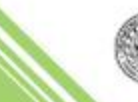

**U.S.Department** 

51

# **Managing Counseling - Options**

#### School Options link

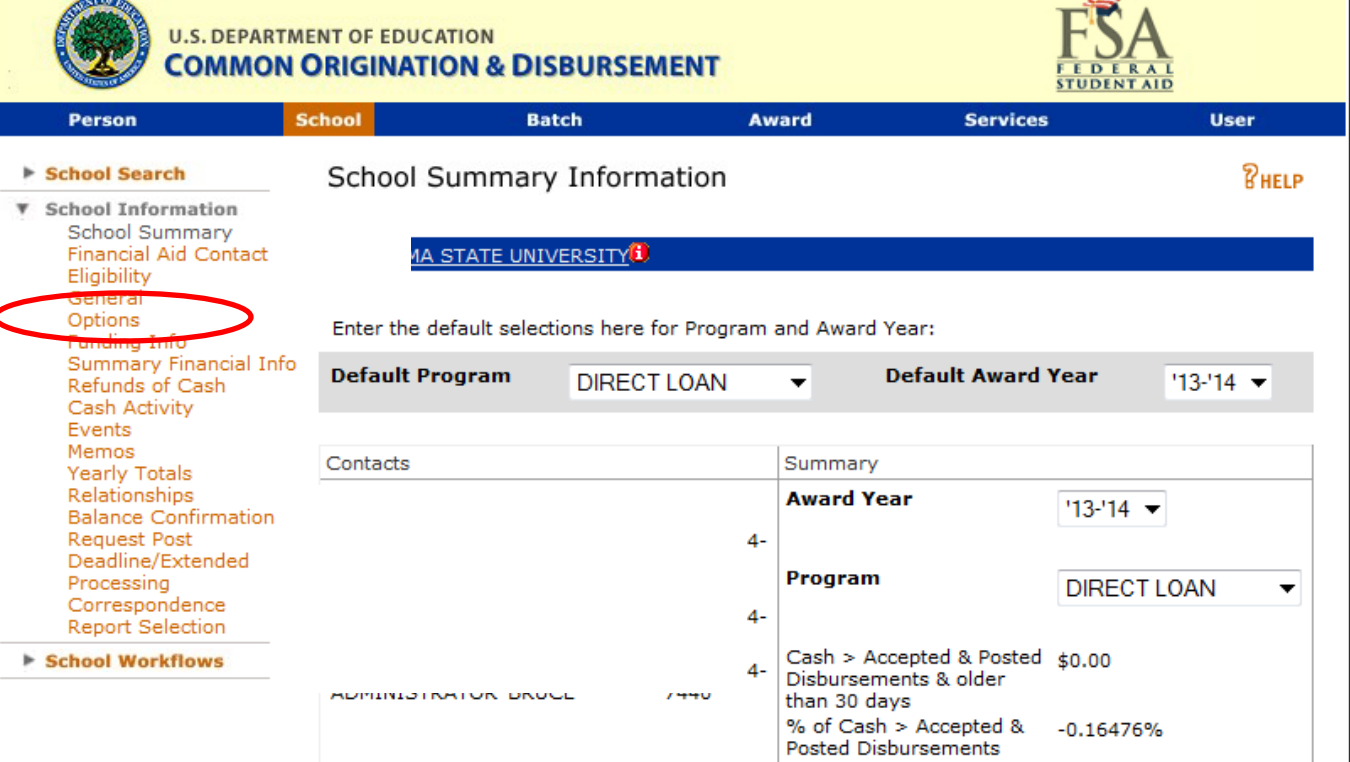

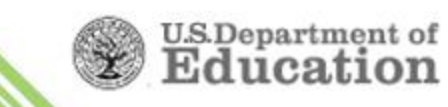

# **Managing Counseling - Options**

#### **COD/School/ Options Page**

"Electronic **Entrance Counseling** Participant" sets participation

"Counseling Response Frequency" sets schedule of acknowledgement receipt (Daily or On-Demand)

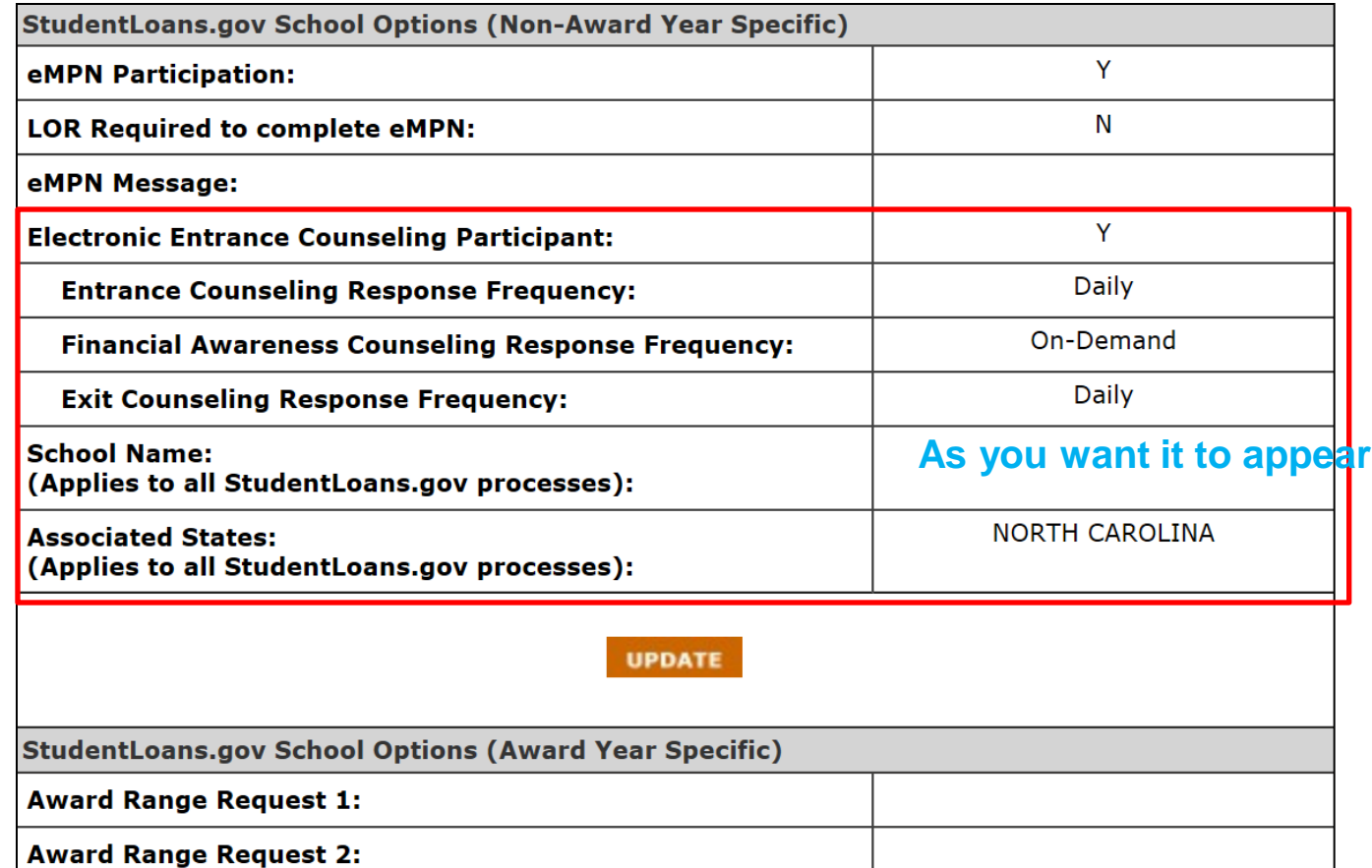

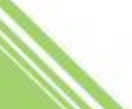

- Upon completion of Counseling:
	- $\checkmark$  School(s) selected by student notified
		- System generated **EC** response

 $\checkmark$  Schools can obtain and view completed Counseling

- COD Entrance Counseling page
- COD Batch Search
- COD Counseling Response Request
- COD Reports: Counseling Reports (CSV)

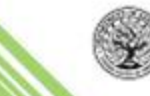

# **Managing Counseling - Counseling Search**

**Person Menu > Counseling Search**

"Award Year" will default to the current award year

"Date Range" window can be up to one week

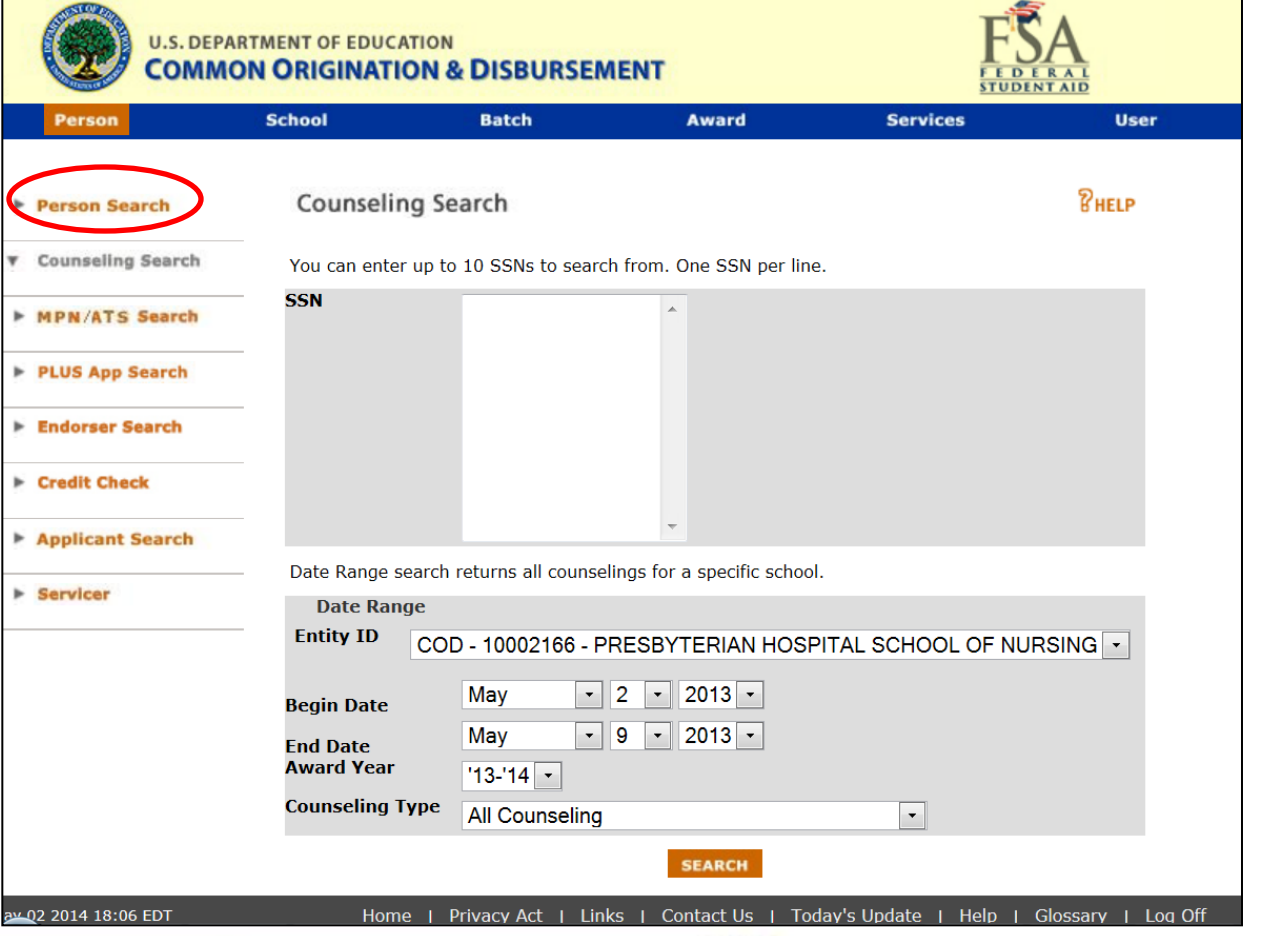

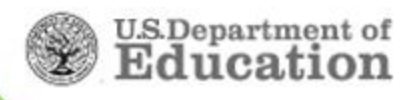

# **Managing Counseling - Counseling Search**

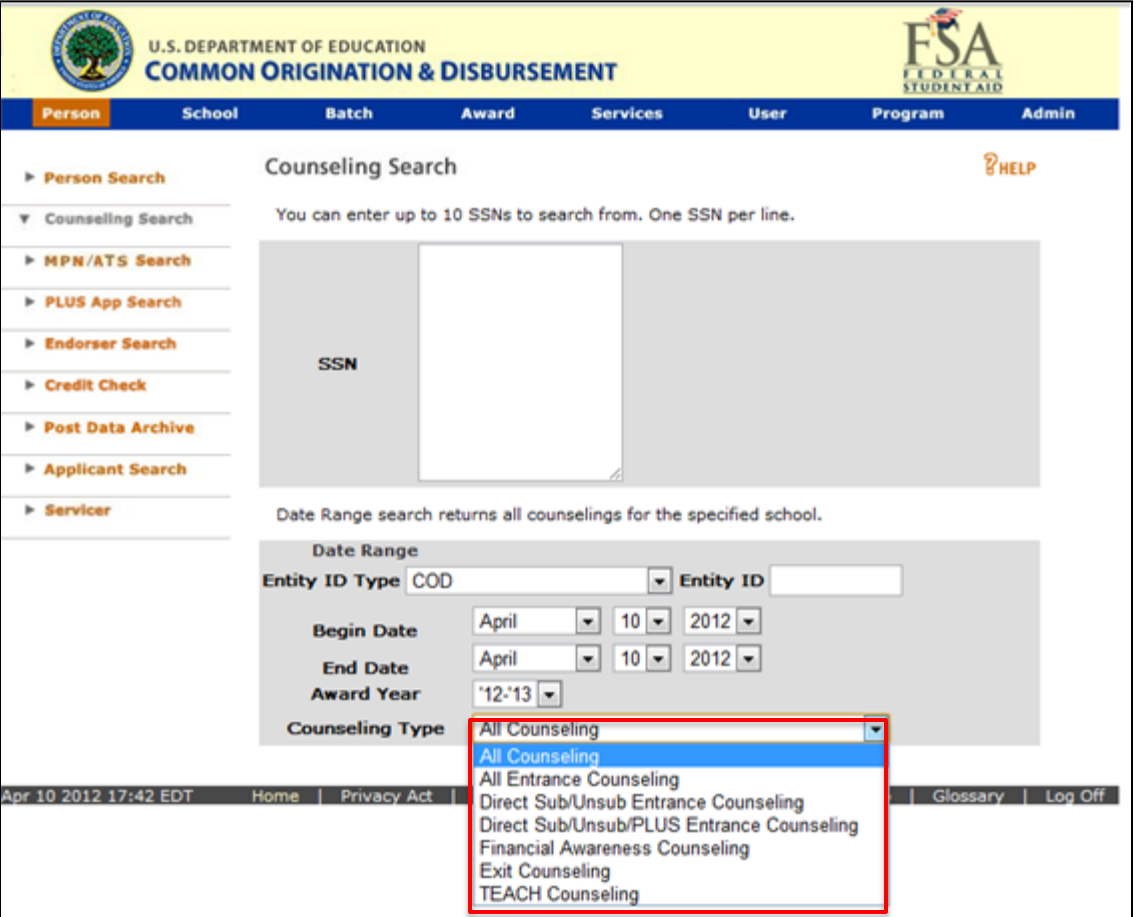

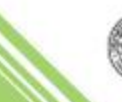

# **Managing Counseling - Batch Search**

y. ×

#### **Batch Menu**

Search by date range, a particular Document ID, or a unique SSN

Date Range searches allow up to a 60-day window

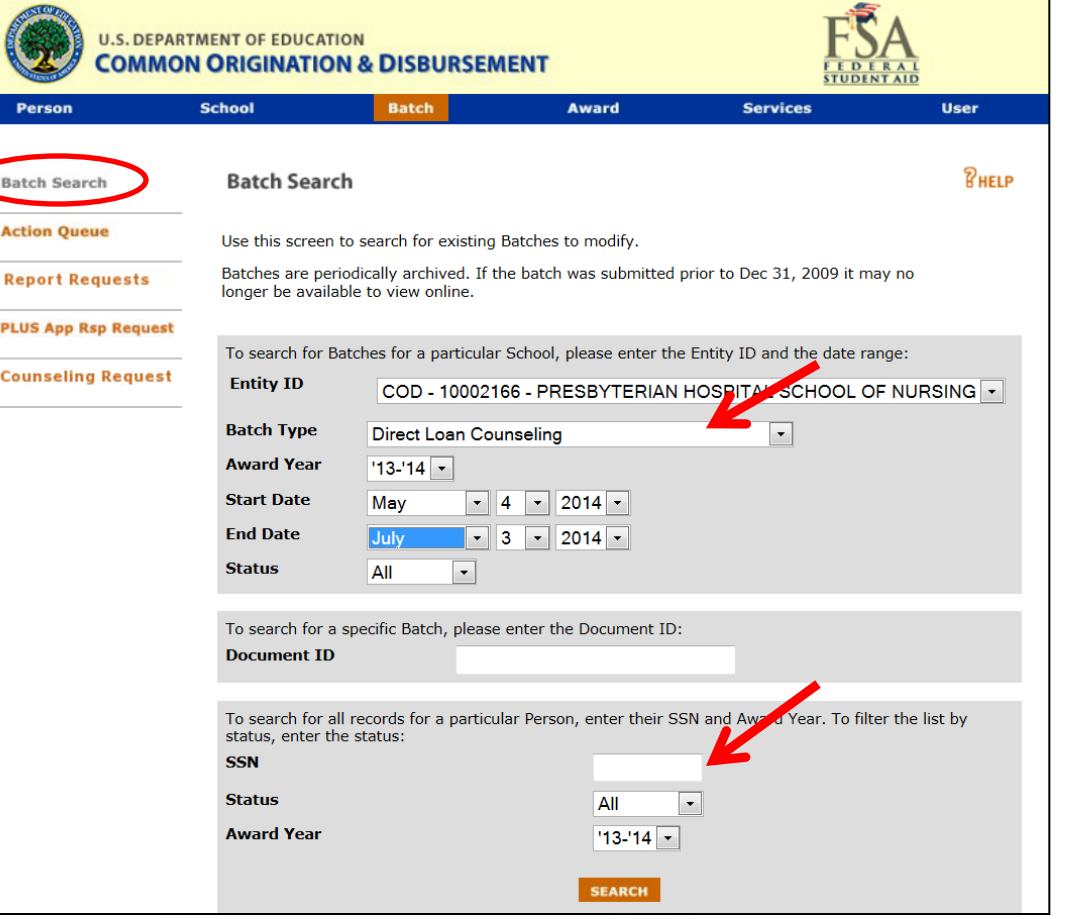

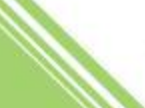

# **Managing Counseling - Batch Search**

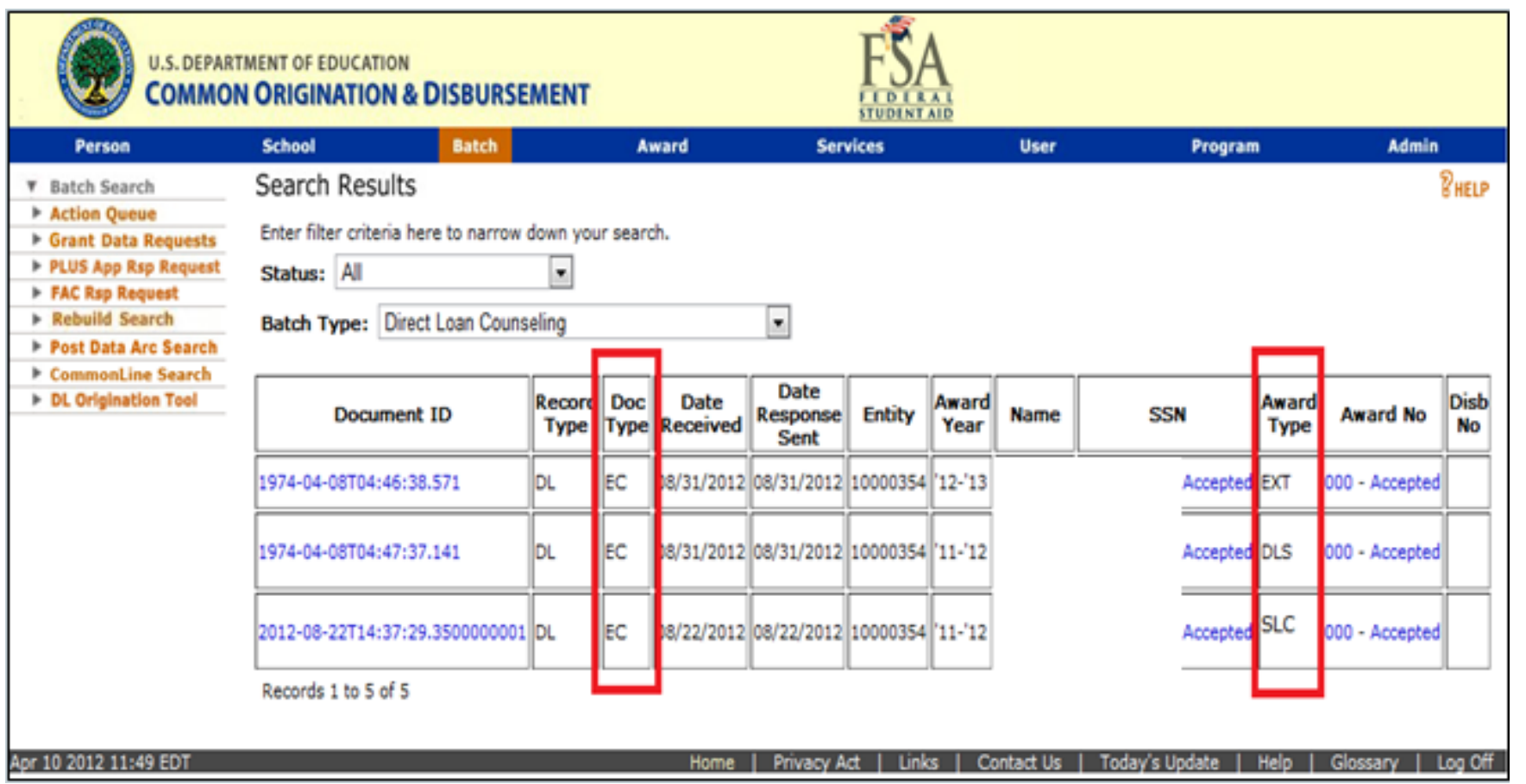

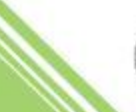

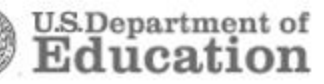

# **Managing Counseling - Counseling Search**

The response, or acknowledgement, identifies the type of counseling completed

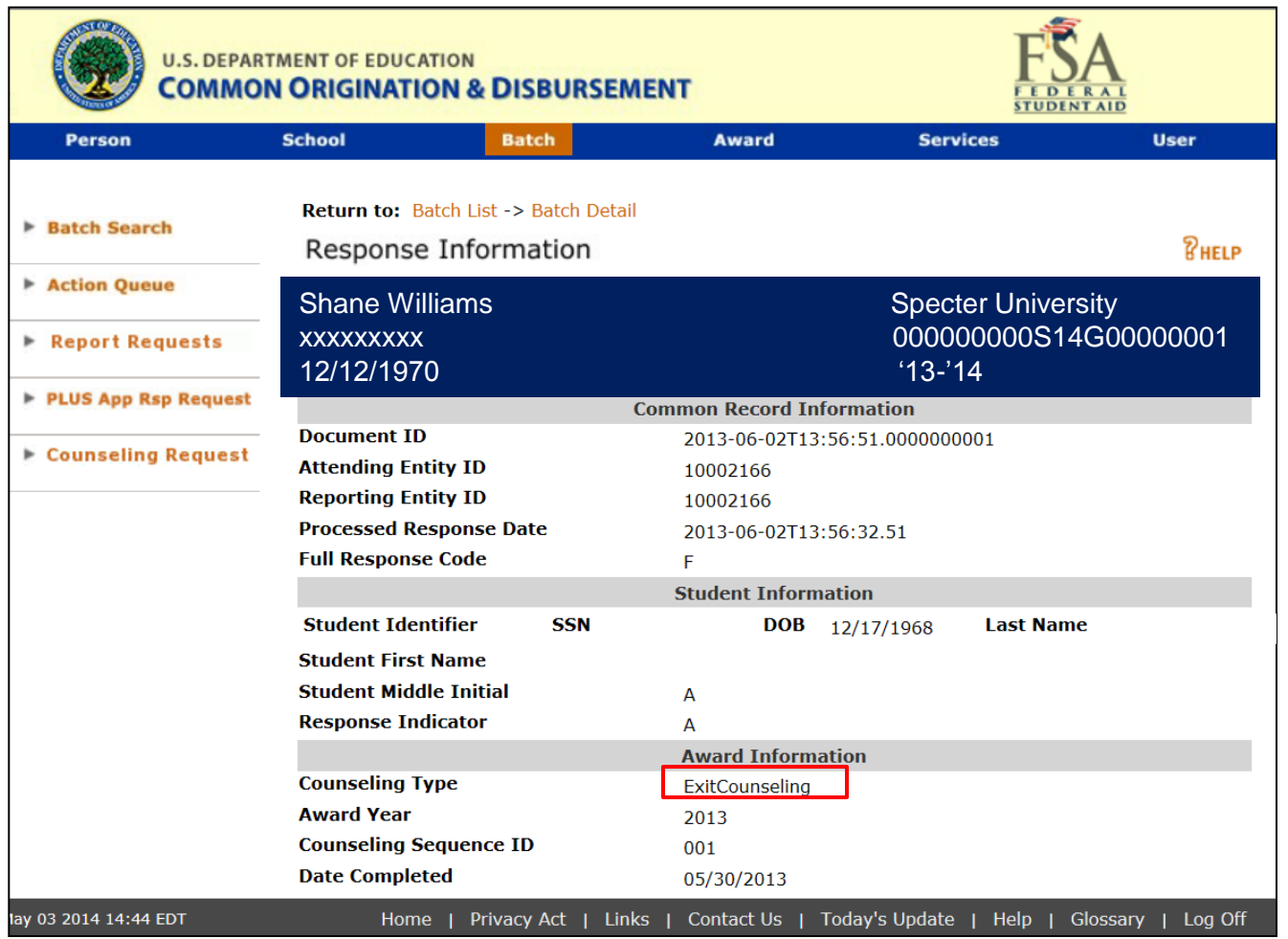

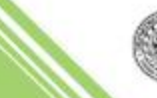

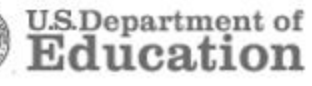

# **Managing Counseling - Counseling Request**

#### **Batch Menu > Counseling Request**

Search by date range and Award Year

Date Range searches allow up to a 7 day window

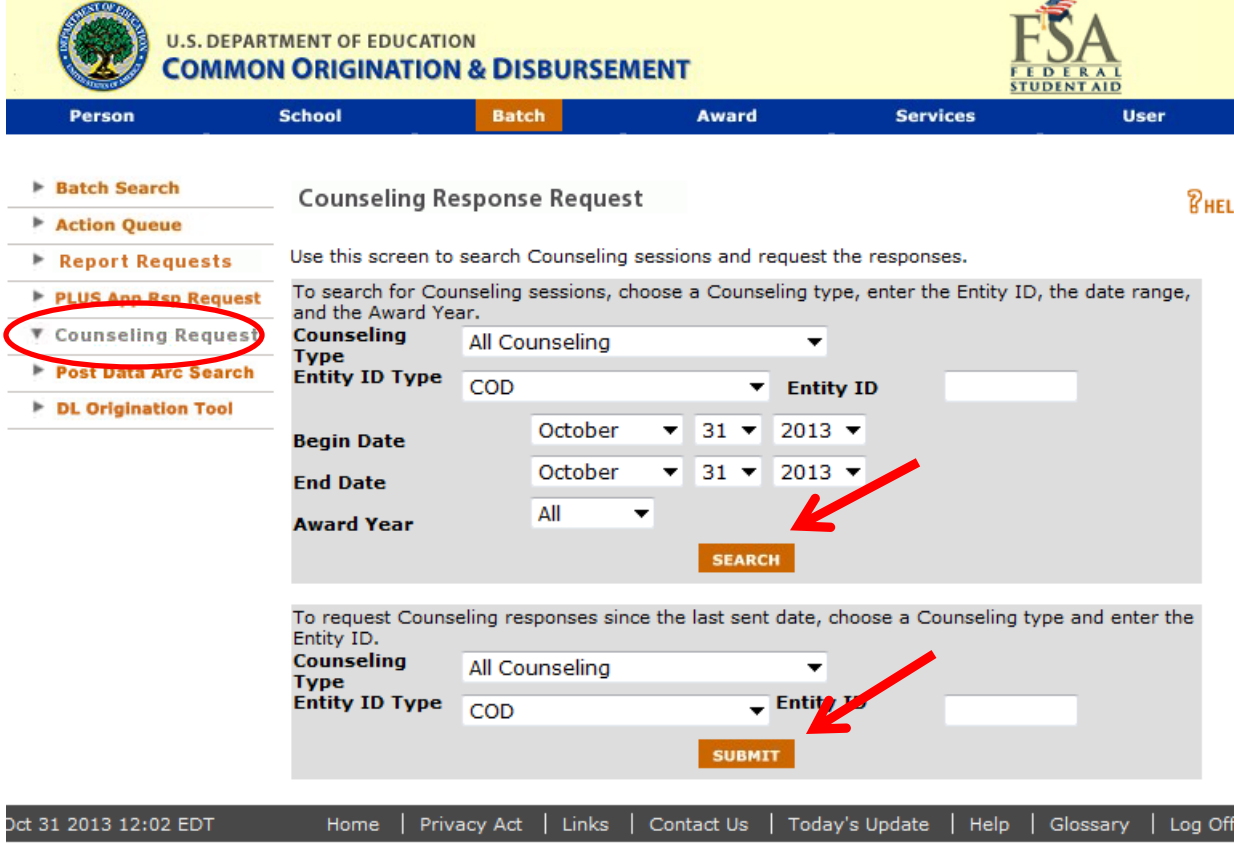

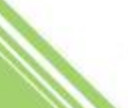

# **Managing Counseling - Counseling Request**

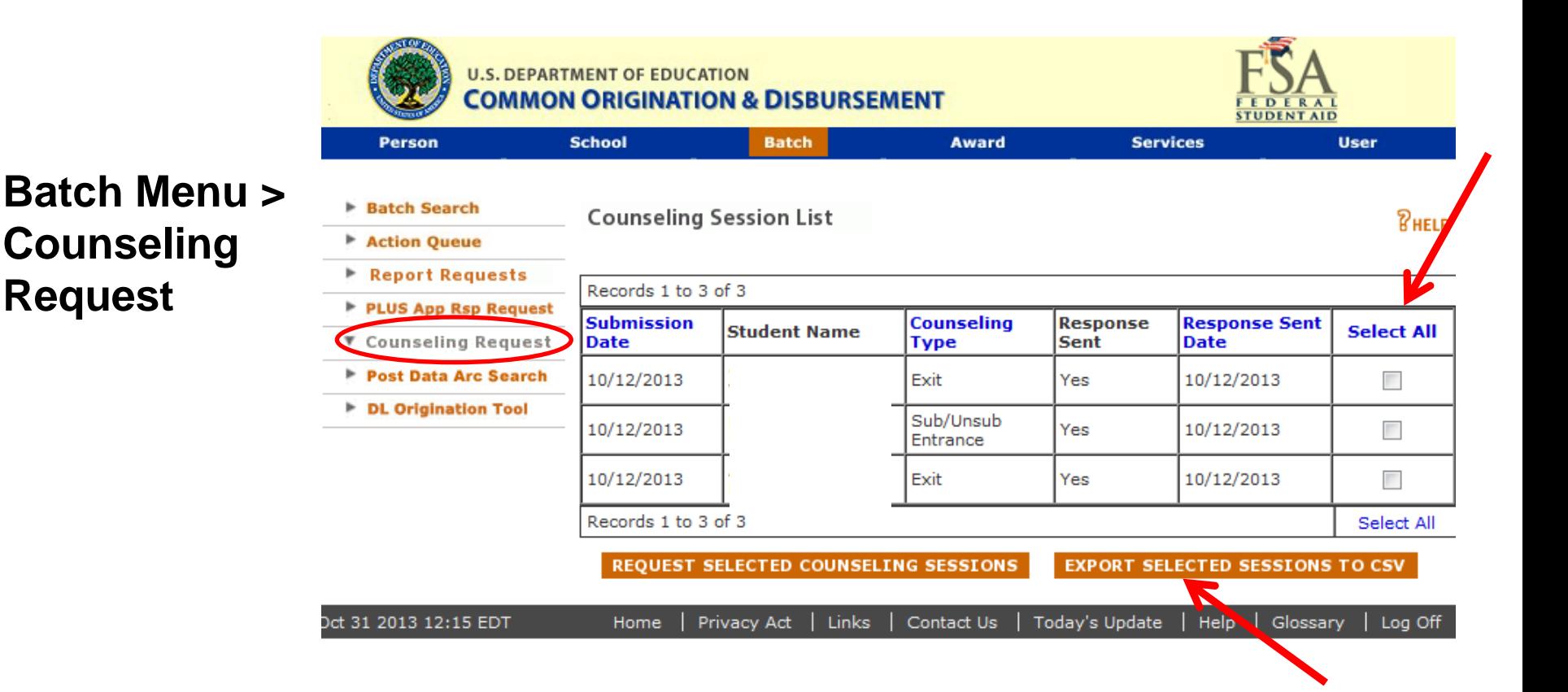

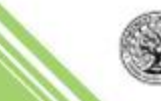

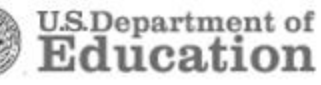

The Counseling Report displays completed Entrance, Financial Awareness, and Exit Counseling sessions

- Delivered weekly to the School's Newsbox on the COD Reporting Website
	- $\checkmark$  Saturday through Friday data window
- CSV with headers format

**REMEMBER**: COD does NOT generate or provide detailed Exit Counseling reports. Those reports remain available from NSLDS and you should continue to retrieve those reports from NSLDS as you do currently

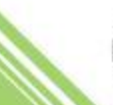

#### Services Tab – COD Reports – DL Reports

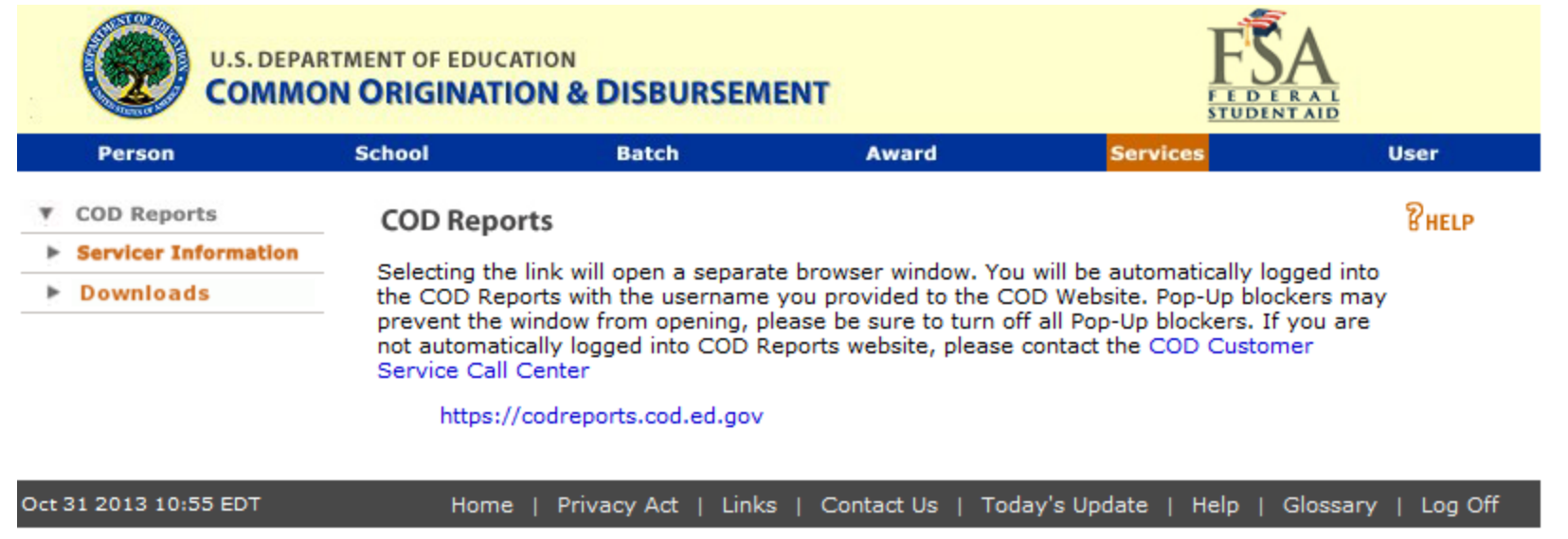

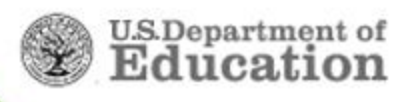

- Includes ALL loan counseling types: Entrance, Exit, and Financial Awareness
- Each report row will represent one completed session
- Each student may have multiple records for Entrance, Exit, and Financial Awareness Counseling
- NSLDS will still provide detailed Exit Counseling reports
- Counseling Report type indicator fields:

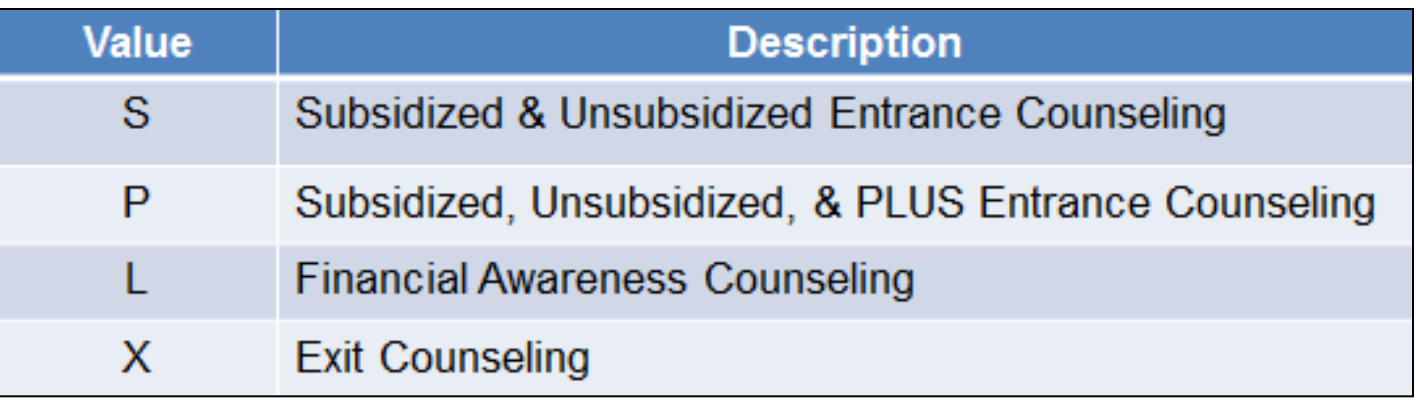

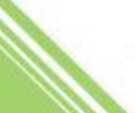

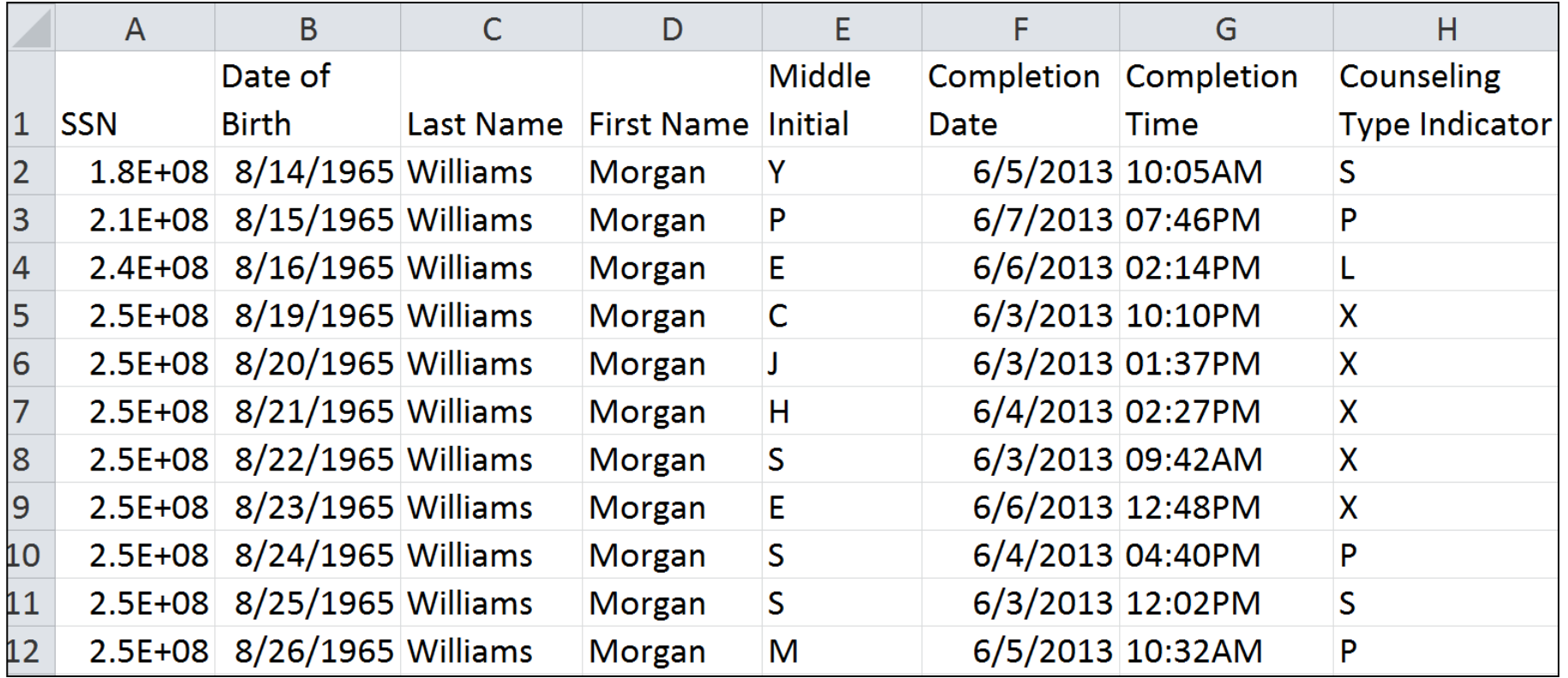

# New counseling type indicators...

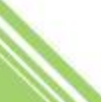

# **Managing Counseling - Summary**

- 1. COD response file
	- System-generated CRECMYOP
	- Sent to school's TG Mailbox
- 2. Counseling report

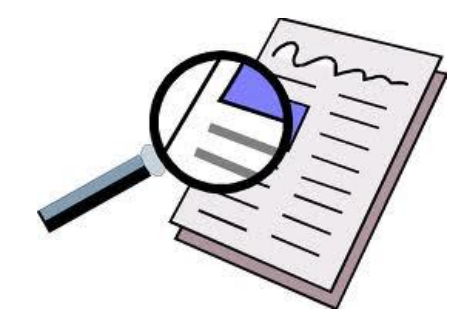

- Any counseling completed in StudentLoans.gov in past week
- Available in COD Newsbox
- 3. Counseling search in COD
- 4. COD batch search
- 5. COD Response Request

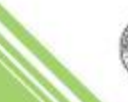

NSLDS will continue to provide detailed Exit Counseling reports**.**  *Obtain demographic and reference information from NSLDS …as you do today***.**

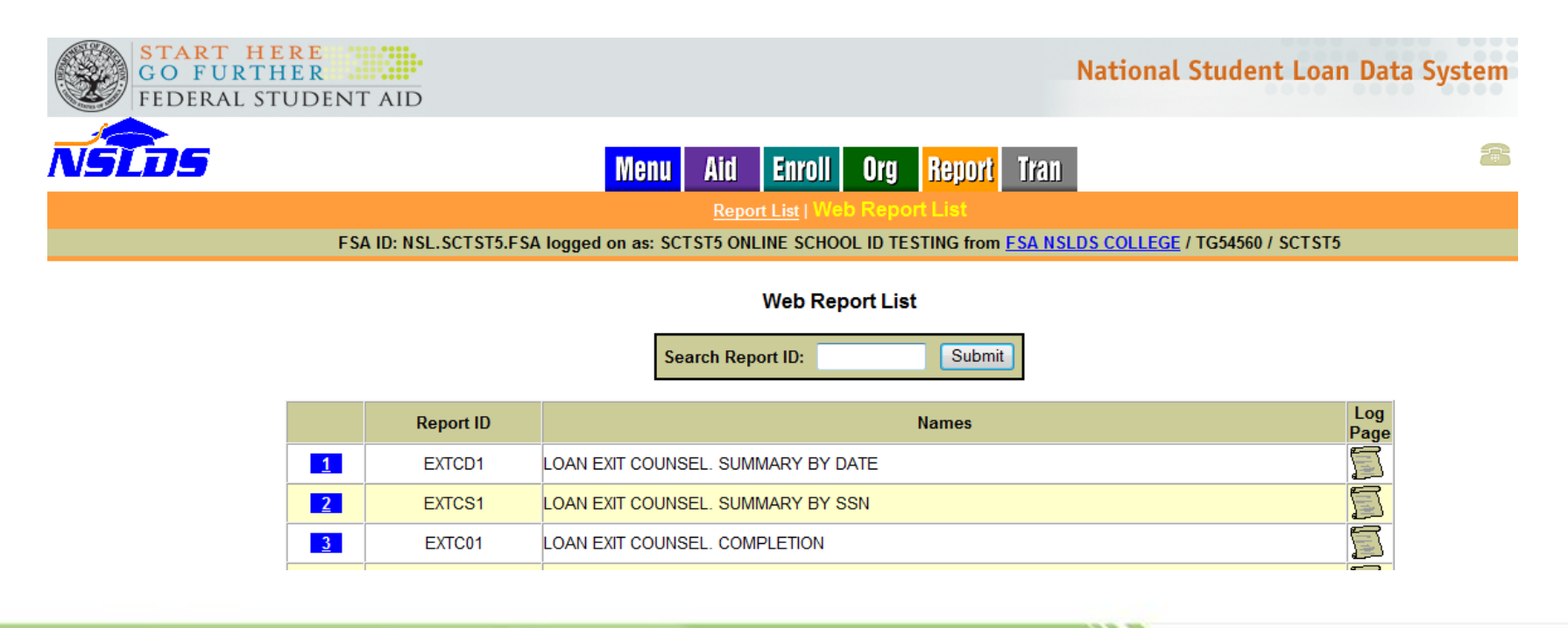

## *What our users say …. choice Tweets*

*Just finished "Exit Counseling" for my student loans. Mom and Dad, if there is a hidden trust fund somewhere, let me know, I love surprises.*

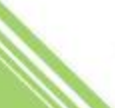

#### **Resources**

COD School Relations Center – # 1-800-848-0978 or e-mail CODSupport@ed.gov

• For questions about SLG Loan Counseling Modules, COD System responses, COD System Reports

NSLDS Customer Support Center - # 1-800-999-8219 or e-mail [nslds@ed.gov](mailto:nslds@ed.gov)

• For questions about NSLDS Loan Exit Counseling Reports

CPS/SAIG Technical Support - # 1-800-330-5947 or e-mail [CPSSAIG@ed.gov](mailto:CPSSAIG@ed.gov)

• For questions about SAIG and EDExpress for Windows software

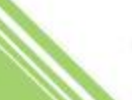

#### **Resources – Borrower on StudentLoans.gov**

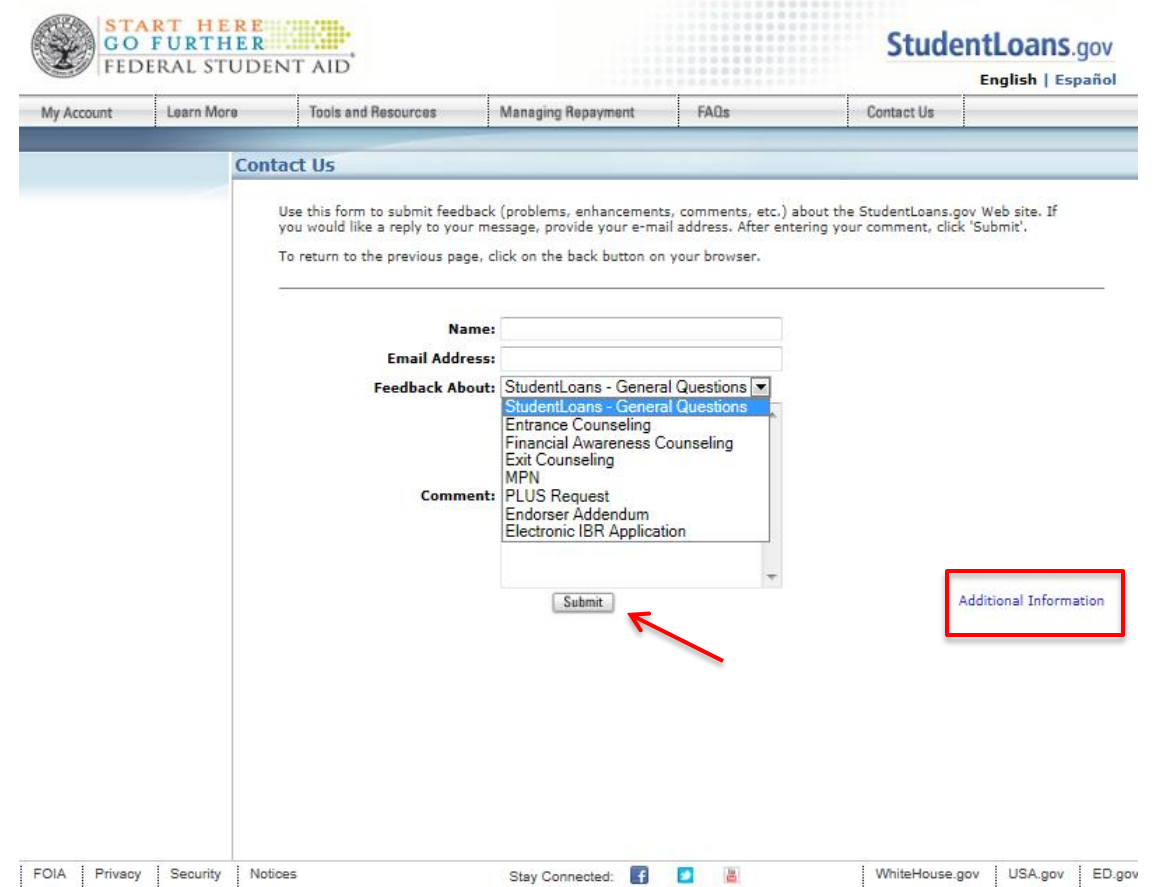

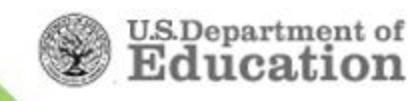

#### **Resources – Borrower on StudentLoans.gov**

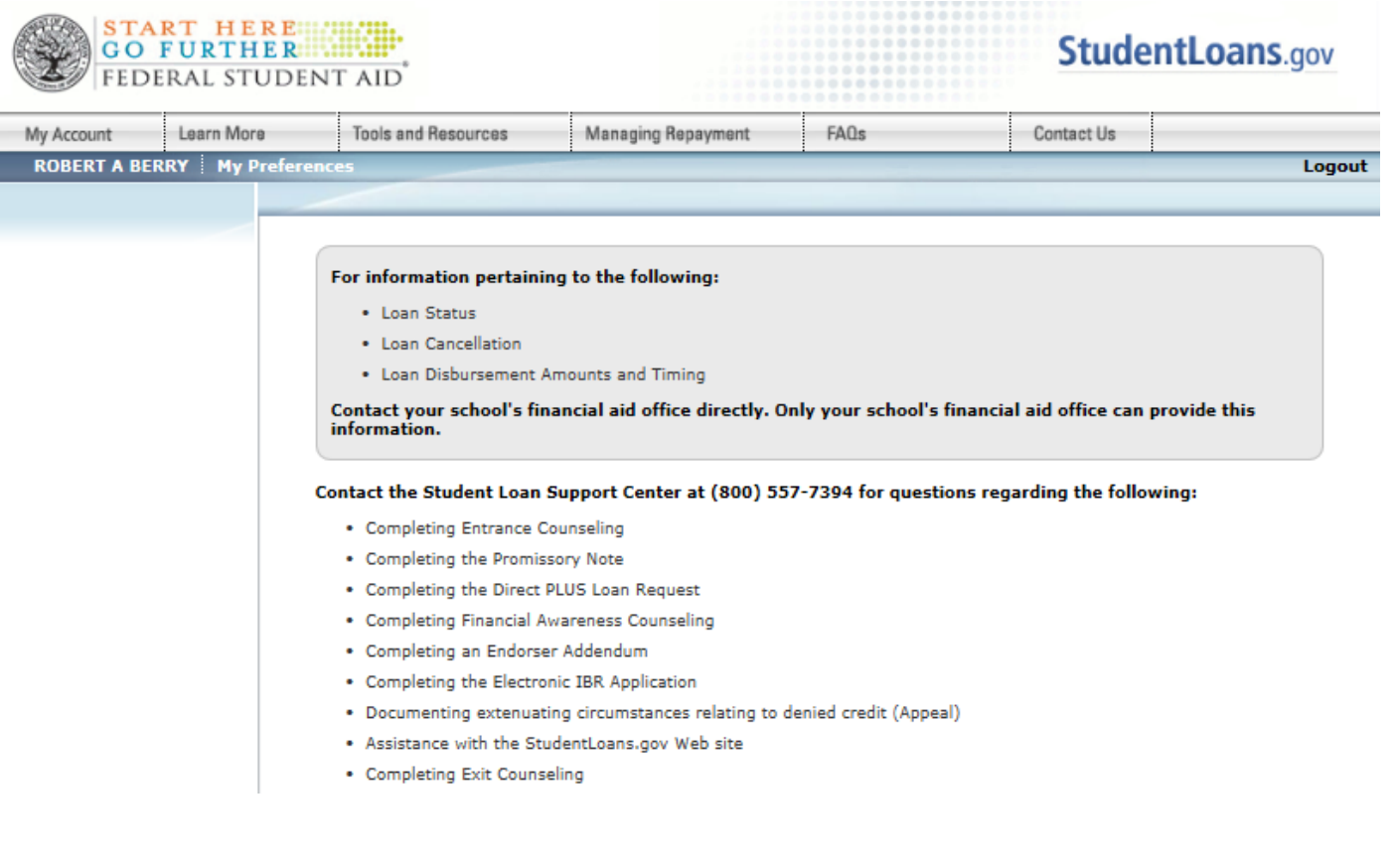

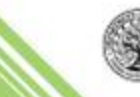

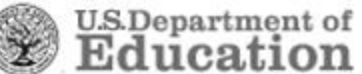

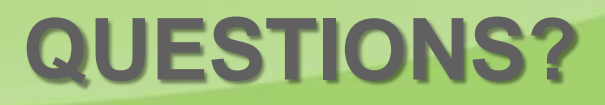

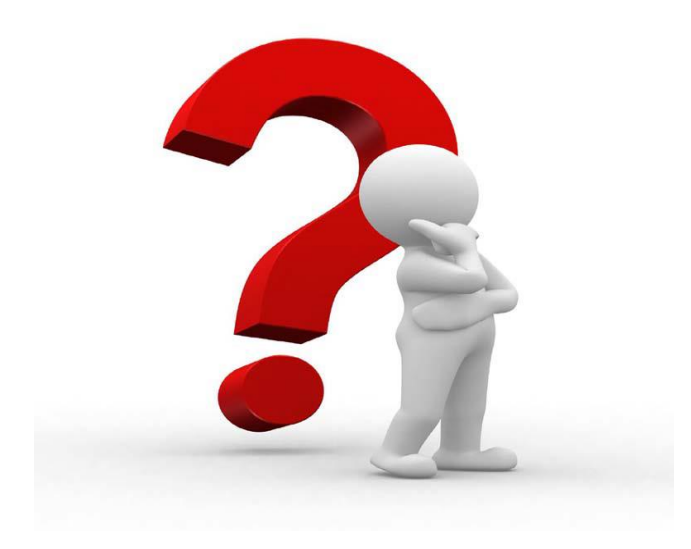

#### **Cynthia Battle**

Direct Loan Servicing 202-377-3261 [Cynthia.Battle@ed.gov](mailto:Cynthia.Battle@ed.gov)

# **Thank You!**

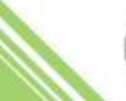

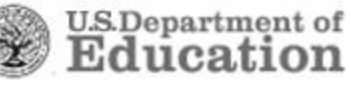